## **Summarizing & Transforming Data in R**

### **Saving you time and sanity**

 $\bigcirc$  [steffilazerte](https://github.com/steffilazerte) **@** [@steffilazerte@fosstodon.org](https://fosstodon.org/@steffilazerte) [@steffilazerte](https://twitter.com/steffilazerte)  $\bigcirc$  [steffilazerte.ca](https://steffilazerte.ca/)

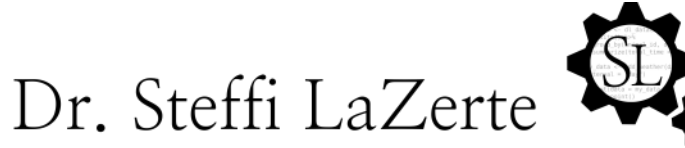

Analysis and Data Tools for Science

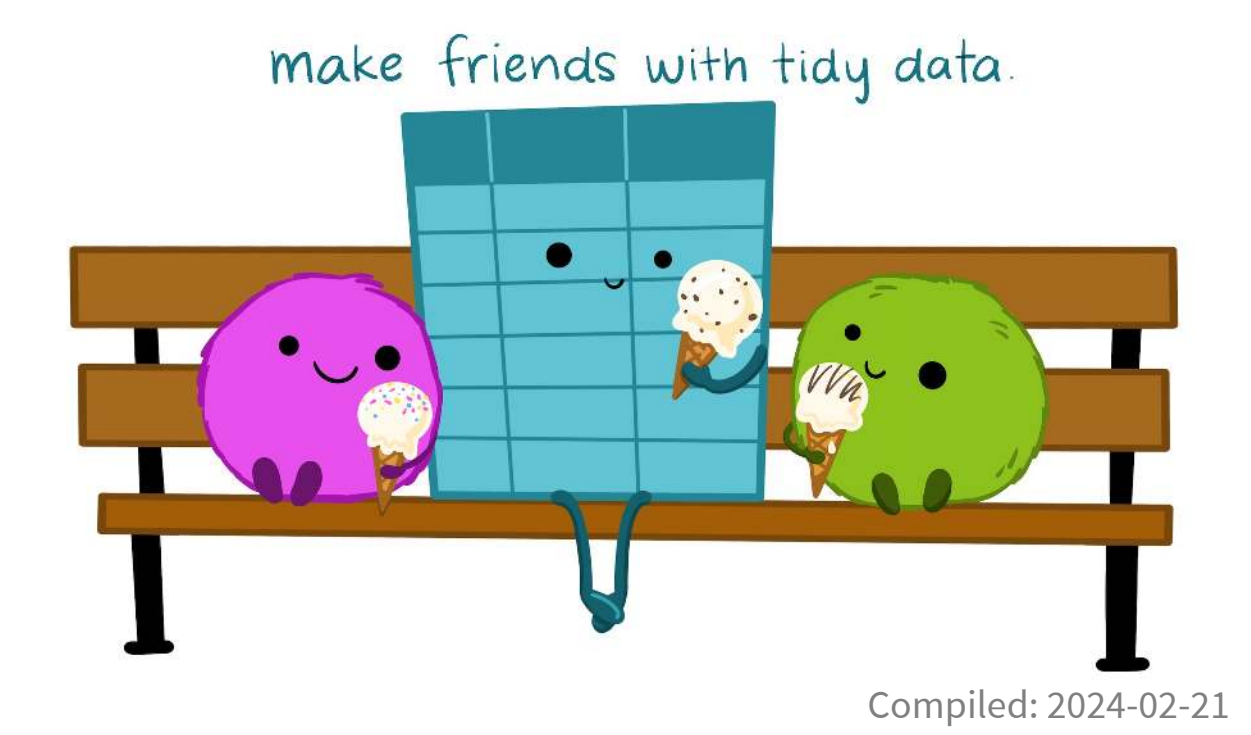

1

## **First things first**

- **B** Save previous script
- **Open New File**

(make sure you're in the RStudio Project)

- Write library(tidyverse) at the top
- **a** Save this new script

(consider names like summarizing.R or 4\_sum\_and\_trans.R)

# **Types of Modifications**

### **1. Subset**

- filter() observations (rows)
- select() variables (columns)

### **2. Joining data sets**

• left\_join(), right\_join(), etc.

### **3. Creating new columns**

- Creating categories
- Column calculations
- By group
- mutate() and group\_by()

### **4. Summarize existing columns**

- Summarizing by group
- summarize() and group\_by()

### **5. Transpose**

- Going between **wide** and **long** data formats
	- pivot\_wider() and pivot\_longer()
- Transposing for analysis
- Transposing for visualizations

### **Getting ready**

#### **Check out the data: Using data sets:**

- [1](http://127.0.0.1:4033/4_summarizing_and_transforming.html?print-pdf) library(tidyverse)
- [2](http://127.0.0.1:4033/4_summarizing_and_transforming.html?print-pdf) size <- read csv("data/grain size2.csv")
- [3](http://127.0.0.1:4033/4_summarizing_and_transforming.html?print-pdf) size

 $# \lambda$  tibble: 114  $\times$  9

- [grain\\_size2.csv](https://steffilazerte.ca/workshop-dealing-with-data/data/grain_size2.csv)
- [grain\\_meta.csv](https://steffilazerte.ca/workshop-dealing-with-data/data/grain_meta.csv)

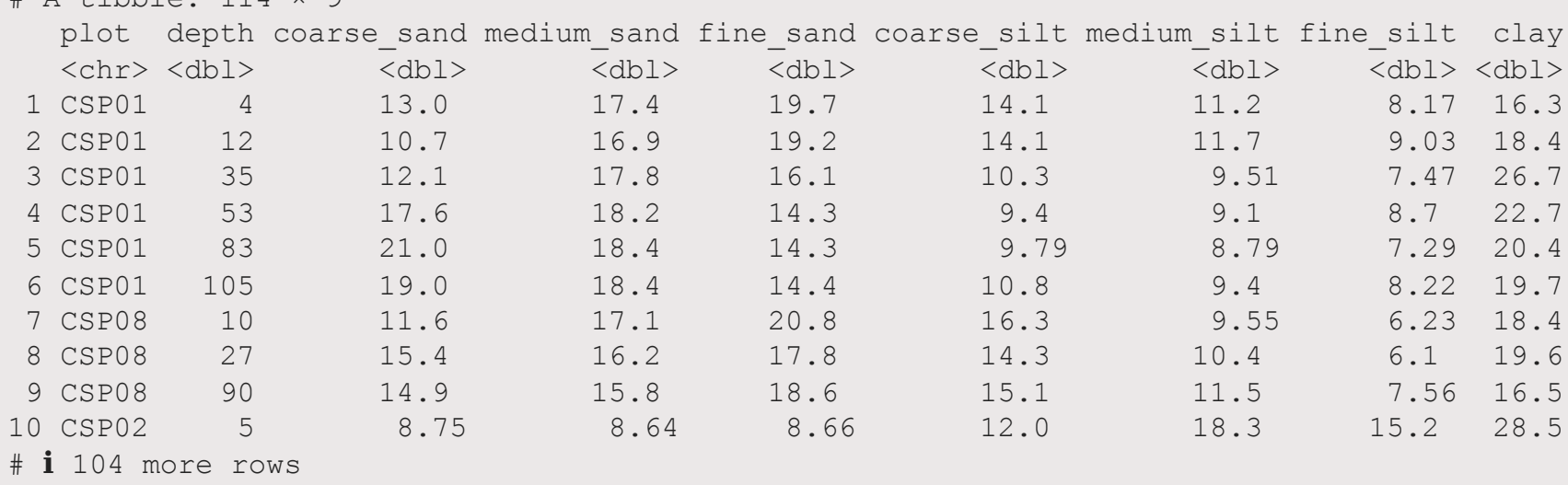

### **Subsetting**

By rows and column

### **filter() is from dplyr\***

[1](http://127.0.0.1:4033/4_summarizing_and_transforming.html?print-pdf) filter(data, expression1, expression2, etc.)

- tidyverse functions always start with data
- Column expressions reference actual columns in data
- Here we use logical statements relating to column values

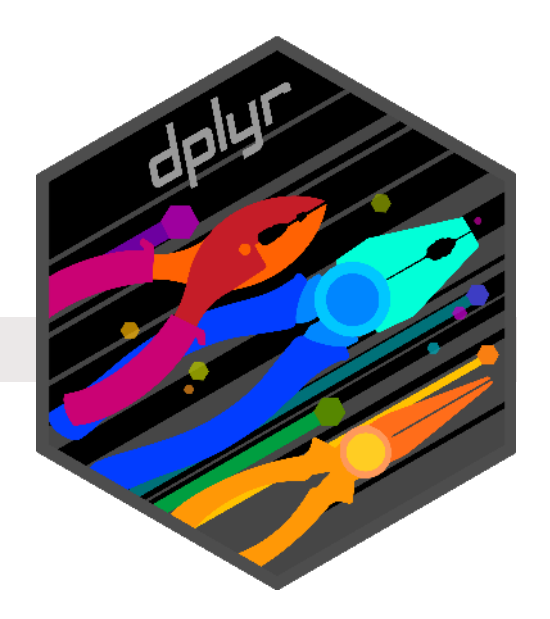

### **filter() by category**

[1](http://127.0.0.1:4033/4_summarizing_and_transforming.html?print-pdf) filter(size, plot %in% c("CSP11", "CSP13"))

#### # A tibble: 9 × 9

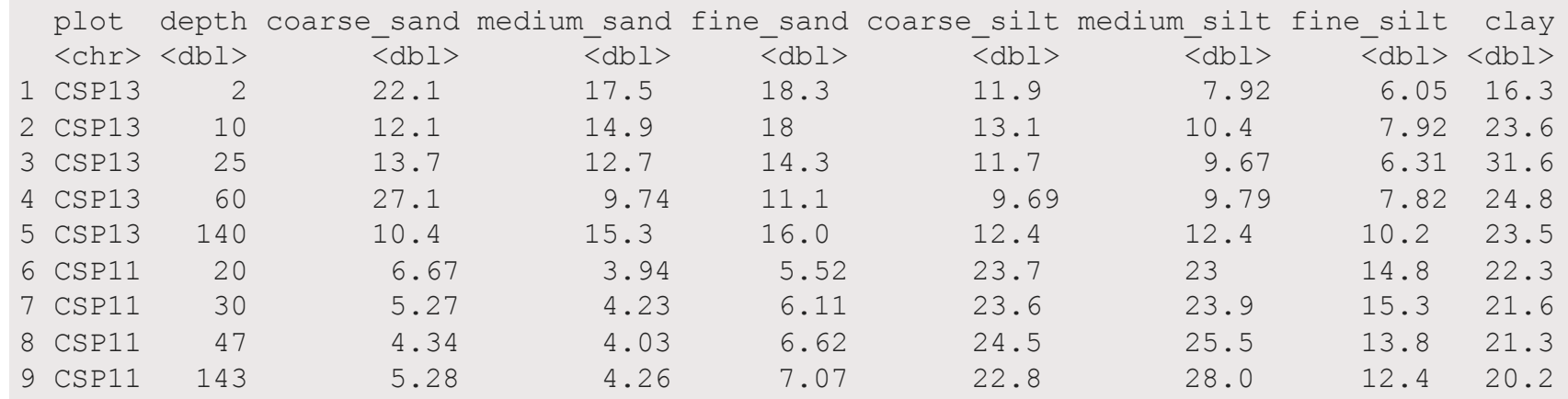

#### **Note**: To save this as a separate object, don't forget assignments:

[1](http://127.0.0.1:4033/4_summarizing_and_transforming.html?print-pdf) size sub <- filter(size, plot %in% c("CSP11", "CSP13"))

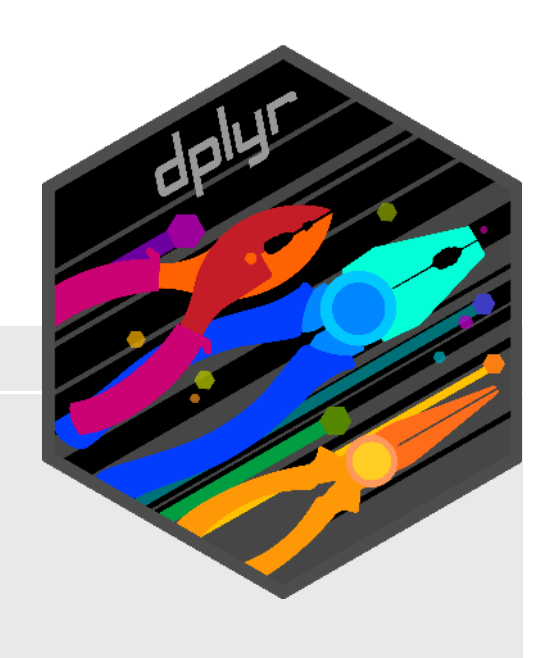

### **filter() by measures**

[1](http://127.0.0.1:4033/4_summarizing_and_transforming.html?print-pdf) filter(size, depth >  $140$  | depth < 4)

#### # A tibble: 9 × 9

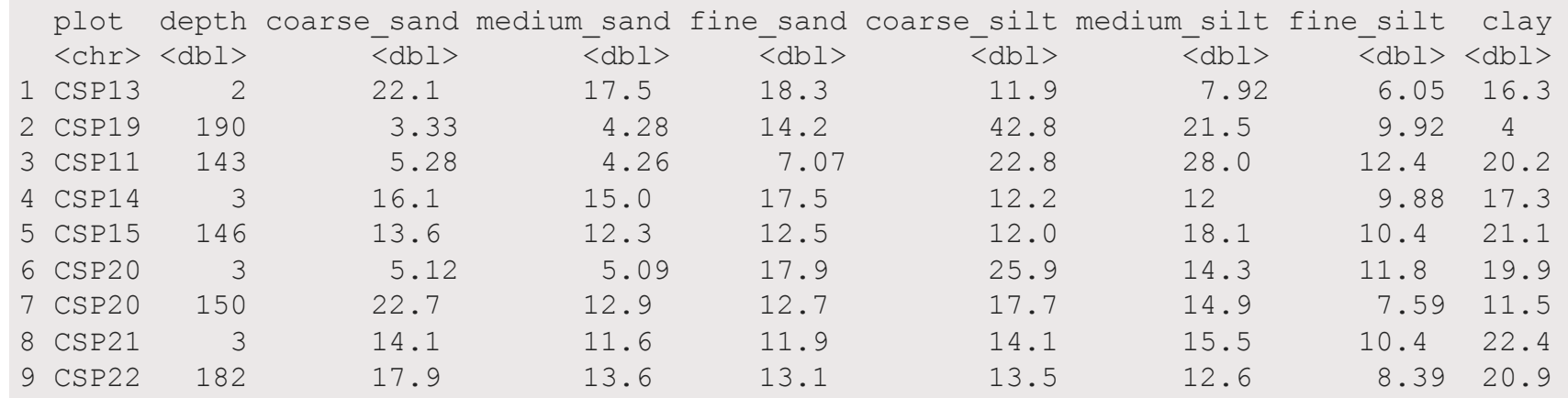

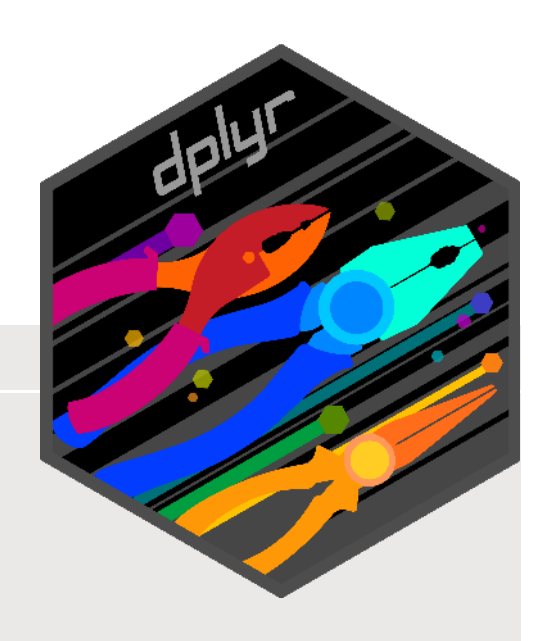

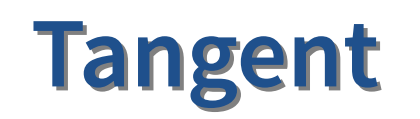

Logical Operators

### **Logical Operators**

### **Possible options**

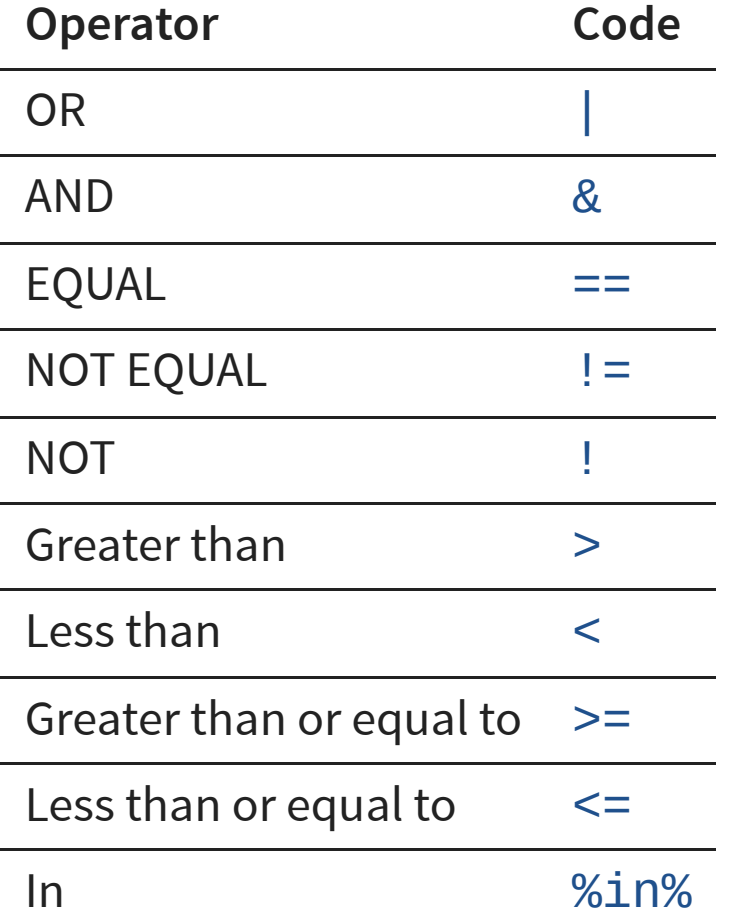

### **Single comparisons**

 $1 \quad 1 \quad 2$  $1 \quad 1 \quad 2$  $2 \quad 1 \quad != \quad 2$  $2 \quad 1 \quad != \quad 2$ 

#### **Multiple comparisons**

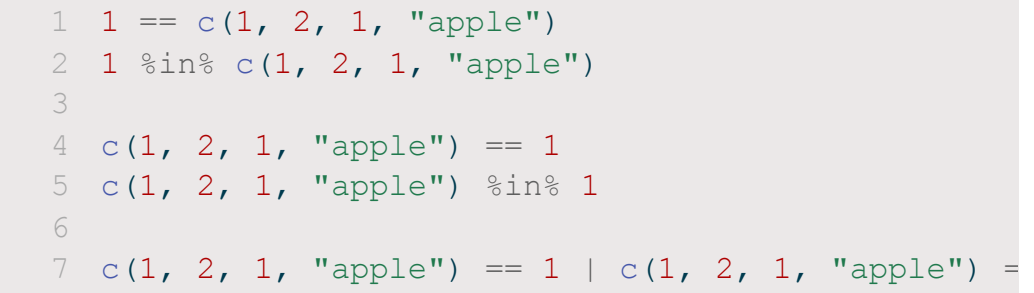

**Your turn!** In each case, what are you asking? Do you expect 1 or 4 values?

## **Back to filter()ing…**

#### **Which values are greater than 100 OR less than 4?**

#### [1](http://127.0.0.1:4033/4_summarizing_and_transforming.html?print-pdf) size\$depth > 140 | size\$depth < 4

 [1] FALSE FALSE FALSE FALSE FALSE FALSE FALSE FALSE FALSE FALSE FALSE FALSE FALSE FALSE FALSE FALSE FALSE FALSE [19] FALSE FALSE FALSE FALSE FALSE FALSE FALSE FALSE FALSE FALSE FALSE FALSE FALSE FALSE FALSE FALSE FALSE FALSE [37] TRUE FALSE FALSE FALSE FALSE FALSE FALSE FALSE FALSE FALSE FALSE FALSE FALSE FALSE FALSE FALSE FALSE FALSE [55] TRUE FALSE FALSE FALSE FALSE FALSE FALSE FALSE FALSE FALSE FALSE FALSE FALSE FALSE FALSE FALSE FALSE FALSE [73] FALSE FALSE FALSE FALSE FALSE FALSE FALSE TRUE TRUE FALSE FALSE FALSE FALSE TRUE FALSE FALSE FALSE TRUE [91] FALSE FALSE FALSE TRUE TRUE FALSE FALSE FALSE FALSE FALSE FALSE FALSE TRUE FALSE FALSE FALSE FALSE FALSE [109] FALSE FALSE FALSE FALSE FALSE FALSE

#### **Return only rows with TRUE**

[1](http://127.0.0.1:4033/4_summarizing_and_transforming.html?print-pdf) filter(size, depth  $> 140$  | depth  $< 4$ )

#### **filter() by a combination** → **use comma**

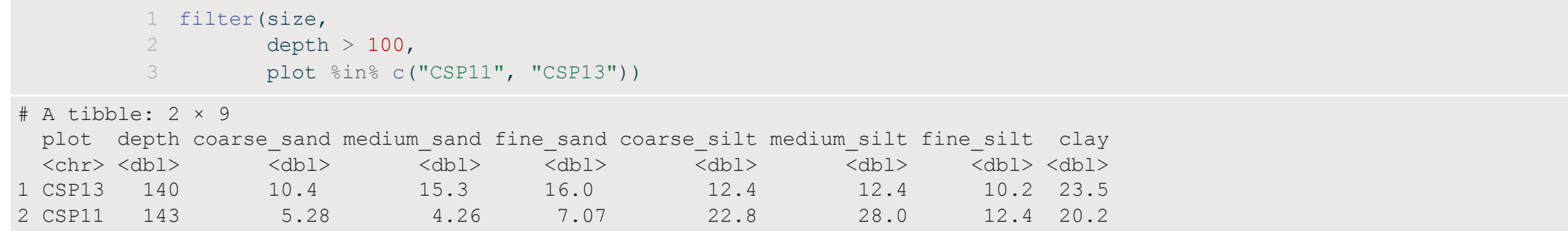

#### **Equivalent** → **use &**

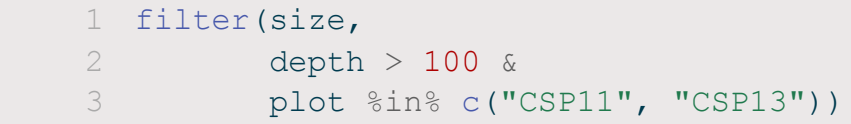

Separate arguments in filter() act like **&**

# **select() variables**

### **select() is from dplyr\***

[1](http://127.0.0.1:4033/4_summarizing_and_transforming.html?print-pdf) select(data, selection1, selection2, etc.)

- tidyverse functions always start with data
- Specify columns to keep or remove
- Column selections reference actual columns in data

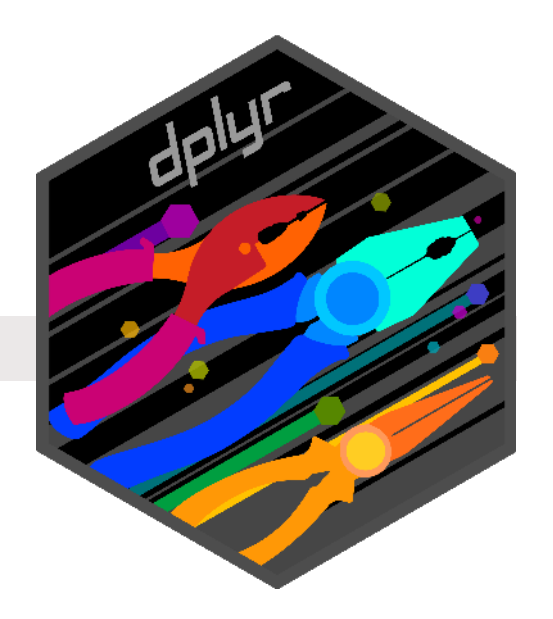

# **select() variables**

### **select() by name**

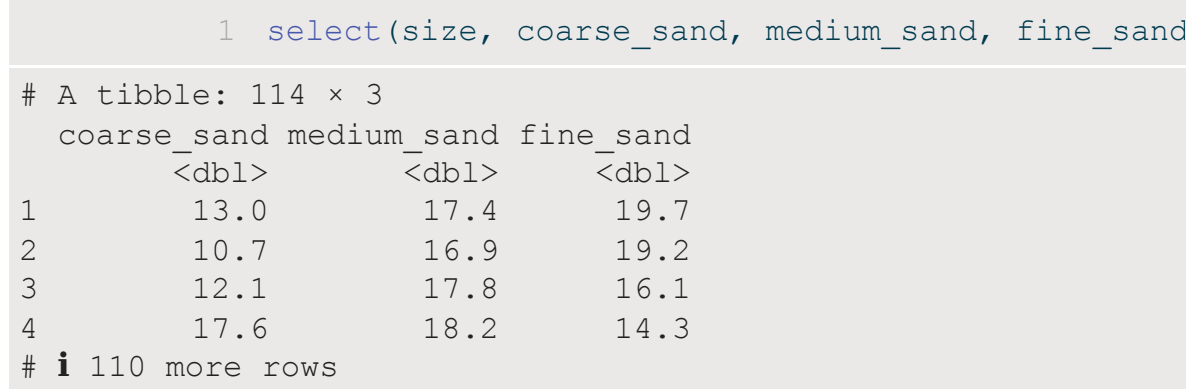

#### **Some other helper functions (?select\_helpers):**

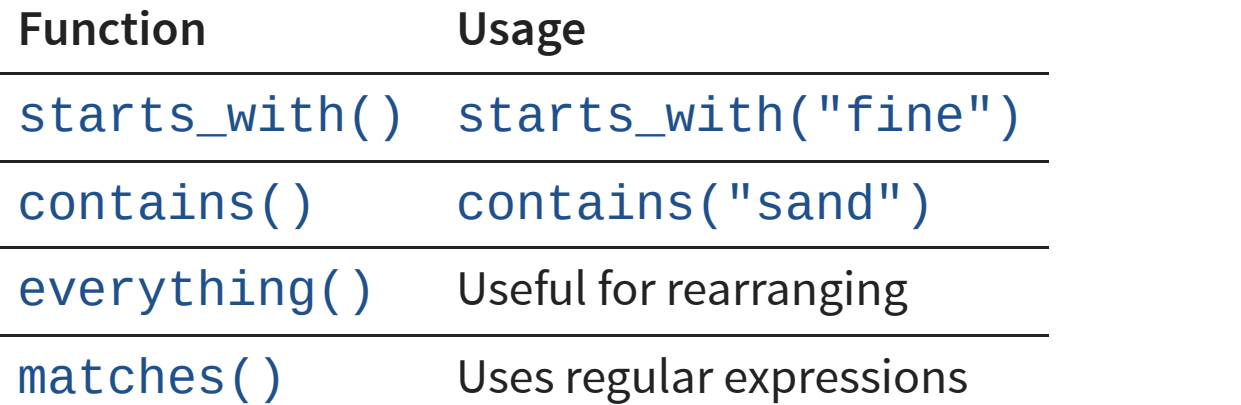

### **Using helper functions**

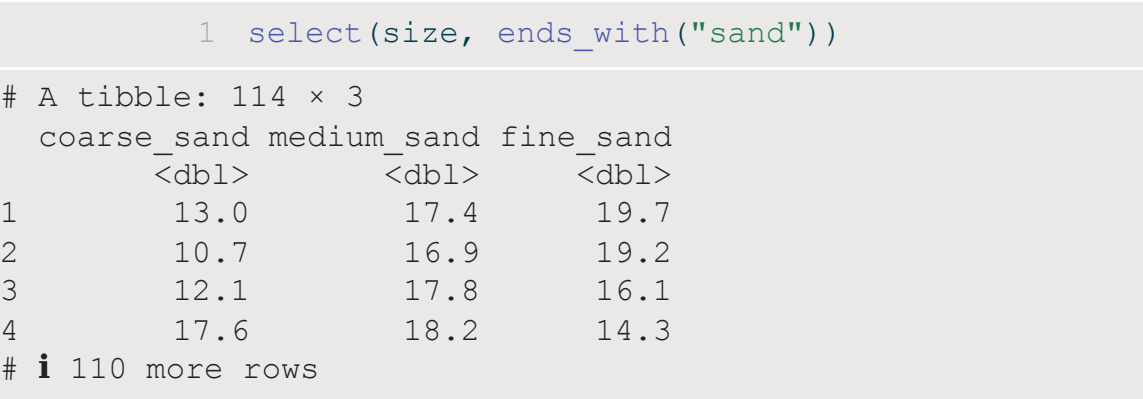

# **select() variables**

### **Put it all together**

#### **To explore the data**

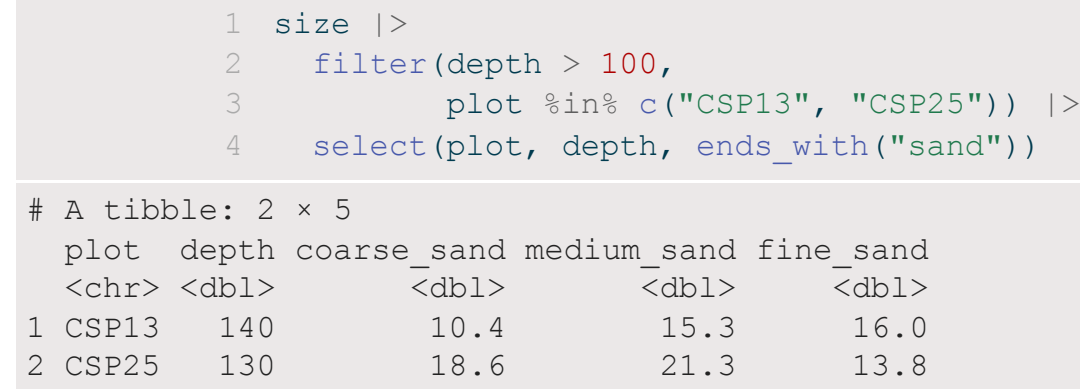

#### **To save as a separate object**

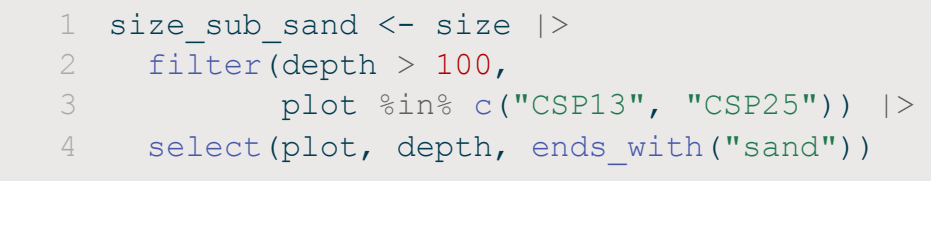

### **Your turn: Subsetting**

- Subset the data to variables **plot**, **depth** and all measures of **sand**
- Keep only values where there is **at least 30% clay**

```
1 size <- read csv("data/grain size2.csv") |>
2 filter(???) |>
3 select(???)
```
**Note:** All particle values are percentages (depth is cm)

**Too Easy?**

What happens if you select () before you filter ()? How many different ways can you select these columns?

### **Joining or Merging data**

### **Joining data sets**

#### **Measurements**

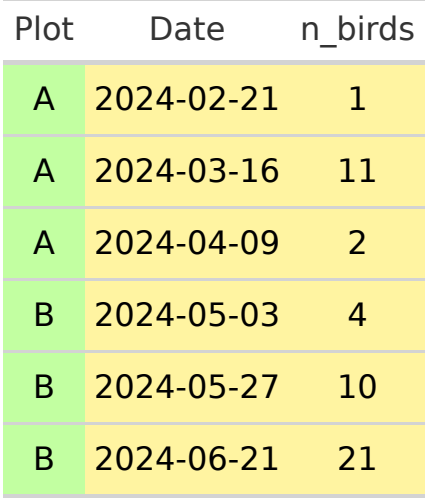

#### **Metadata**

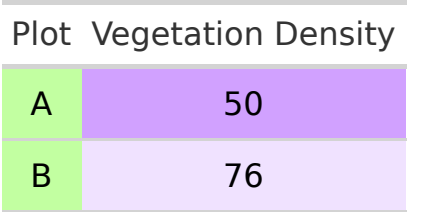

### **Joining them together**

Metadata is duplicated to line up with measurements

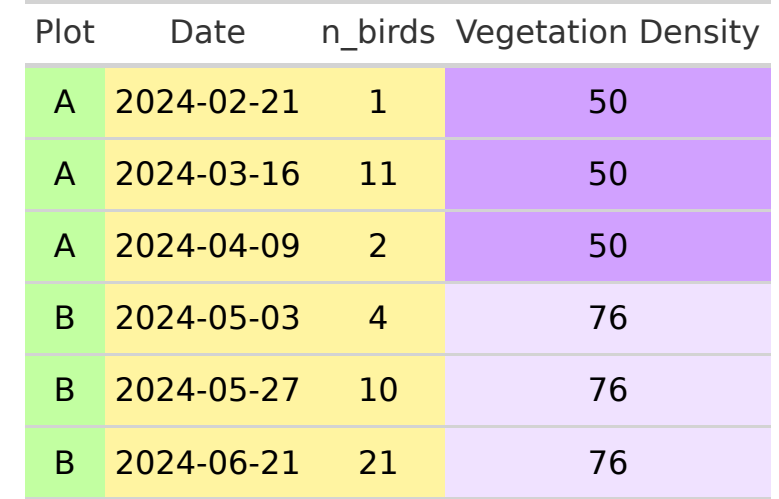

### **Joining data sets**

#### **Index or Metadata Measurements**

[1](http://127.0.0.1:4033/4_summarizing_and_transforming.html?print-pdf) meta <- read csv("data/grain meta.csv" [2](http://127.0.0.1:4033/4_summarizing_and_transforming.html?print-pdf) meta

#### $# A$  tibble: 27  $\times$  4 plot habitat technician date <chr> <chr> <chr> <date> 1 CSP01 forest Catharine 2009-04-23 2 CSP02 forest Catharine 2009-05-06 3 CSP03 clearcut Jason 2008-09-03<br>4 CSP04 forest Catharine 2008-09-29 Catharine 2008-09-29 5 CSP05 grassland Catharine 2009-02-05 6 CSP06 grassland Jason 7 CSP07 grassland Jason 2008-11-19 8 CSP08 grassland Catharine 2009-03-02 Catharine 2008-08-21 10 CSP10 grassland Jason 2009-02-17<br>11 CSP11 forest Jason 2008-09-16 11 CSP11 forest Jason 12 CSP12 grassland Catharine 2009-03-28 13 CSP13 grassland Catharine 14 CSP14 clearcut Jason 2009-06-01 15 CSP15 forest Yasir 2008-12-02 # ℹ 12 more rows

[1](http://127.0.0.1:4033/4_summarizing_and_transforming.html?print-pdf) size <- read csv("data/grain size2.csv")

[2](http://127.0.0.1:4033/4_summarizing_and_transforming.html?print-pdf) size

# A tibble: 114 × 9

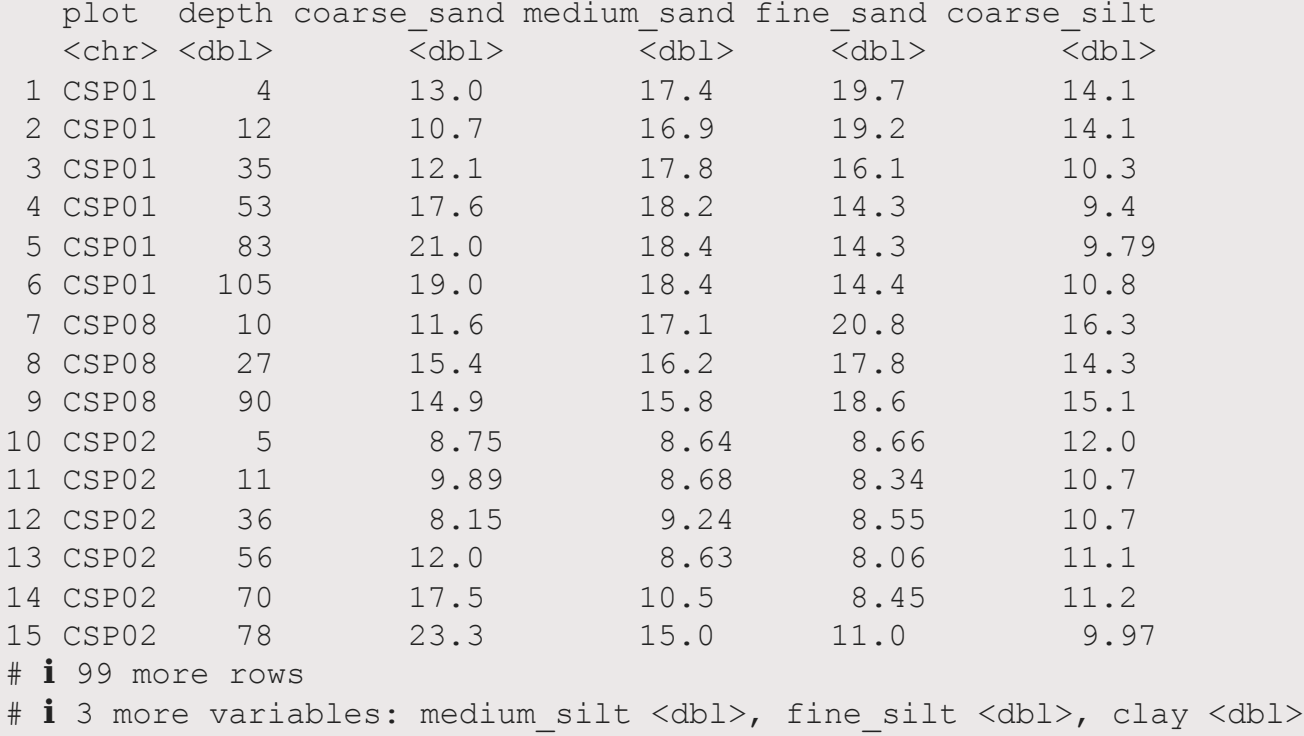

#### plot (CSP01, CSP02, etc.) identifies data in both 25

# **Types of Join: Which rows to keep?**

### **left\_join(x, y)**

- Keep all rows in  $\times$
- Keep rows in y only if they're also in  $\times$

### **right\_join(x, y)**

- Keep all rows in y
- Keep rows in  $x$  only if they're also in  $y$

### **inner\_join(x, y)**

Keep **only** rows that exist in **both** data frames

### **full\_join(x, y)**

Keep **all** rows that exist in **either** x or y

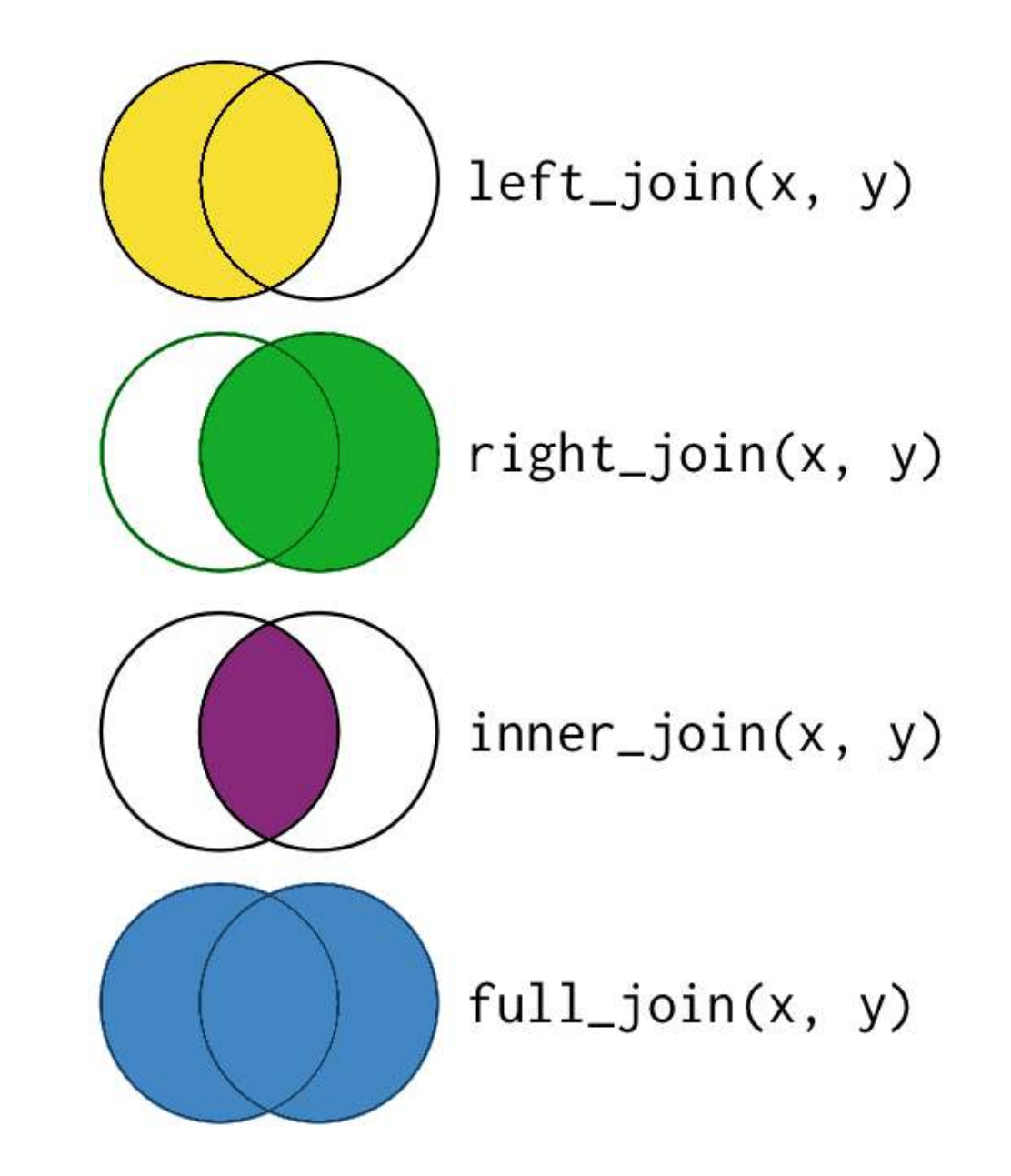

### **Joining data sets**

### **left\_join() is from dplyr\***

[1](http://127.0.0.1:4033/4_summarizing_and_transforming.html?print-pdf) left join(x = data, y = data to join, by = c("column1", "column2"), ...)

- $\bullet$  tidyverse functions always start with data (x)
- Here, also need second dataset (y)
- by refers columns in x and y used to join

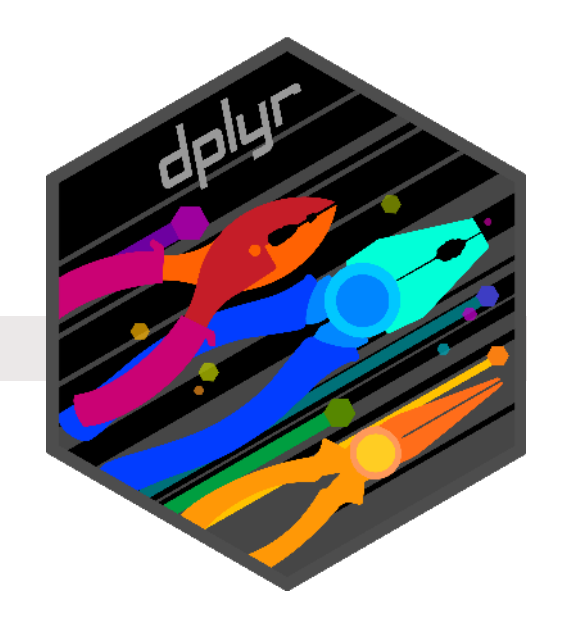

### **Joining data sets**

#### **Keep all measurements (size), only keep meta if we have a measurement**

[1](http://127.0.0.1:4033/4_summarizing_and_transforming.html?print-pdf) size  $\le$  - left join(x = size, y = meta, by = "plot")

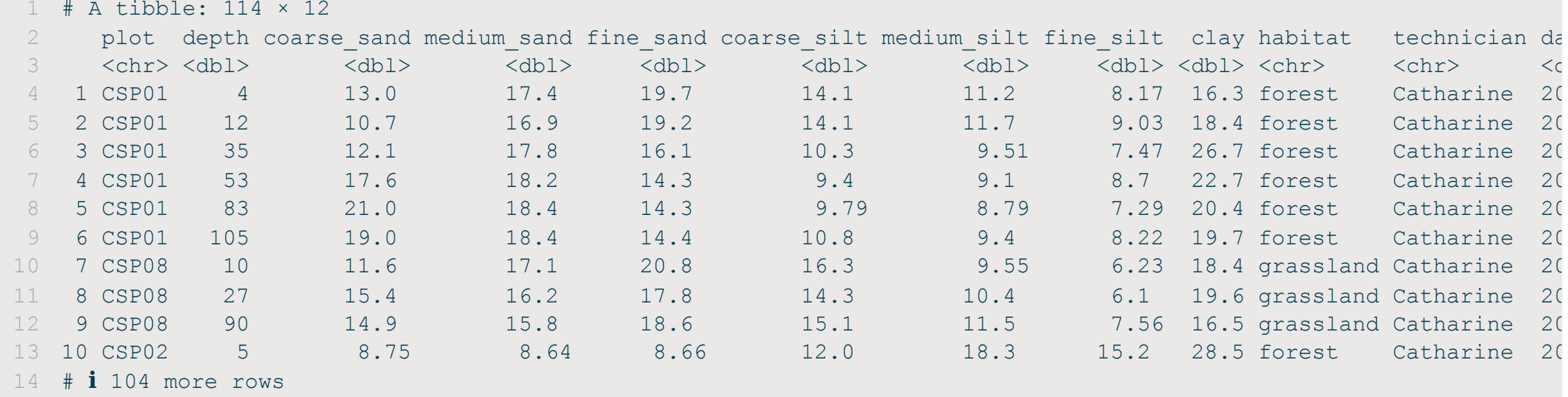

For more information see R for Data Science [Chapter 19.3 Basic joins](https://r4ds.hadley.nz/joins.html#sec-mutating-joins)

### **Creating/modifying columns with mutate()**

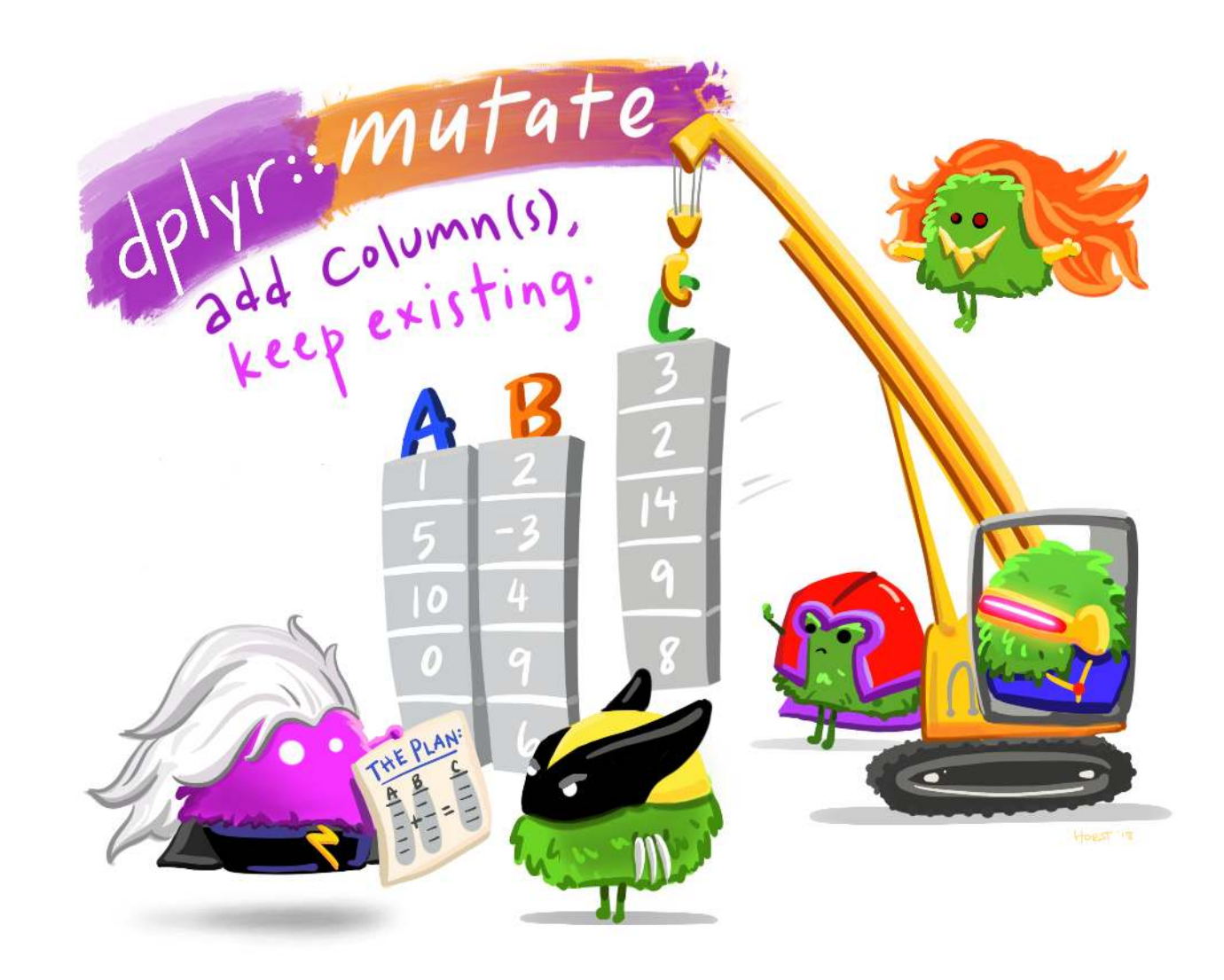

## **Creating new columns**

### **mutate() is from dplyr\***

[1](http://127.0.0.1:4033/4_summarizing_and_transforming.html?print-pdf) mutate(data, column1 = expression1, column2 = expression2,  $\dots$ )

- tidyverse functions always start with data
- Create new or modify existing columns in the data
- Columns filled according to expression

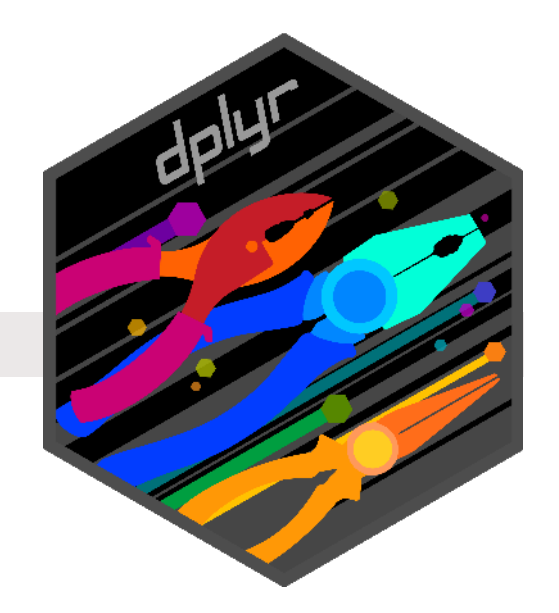

### **Creating new columns**

[1](http://127.0.0.1:4033/4_summarizing_and_transforming.html?print-pdf) size <- read csv("data/grain size2.csv") |>

[2](http://127.0.0.1:4033/4_summarizing_and_transforming.html?print-pdf) mutate(total sand = coarse sand + medium sand + fine sand)

#### Creates new column at the end, total\_sand

# A tibble: 114 × 10

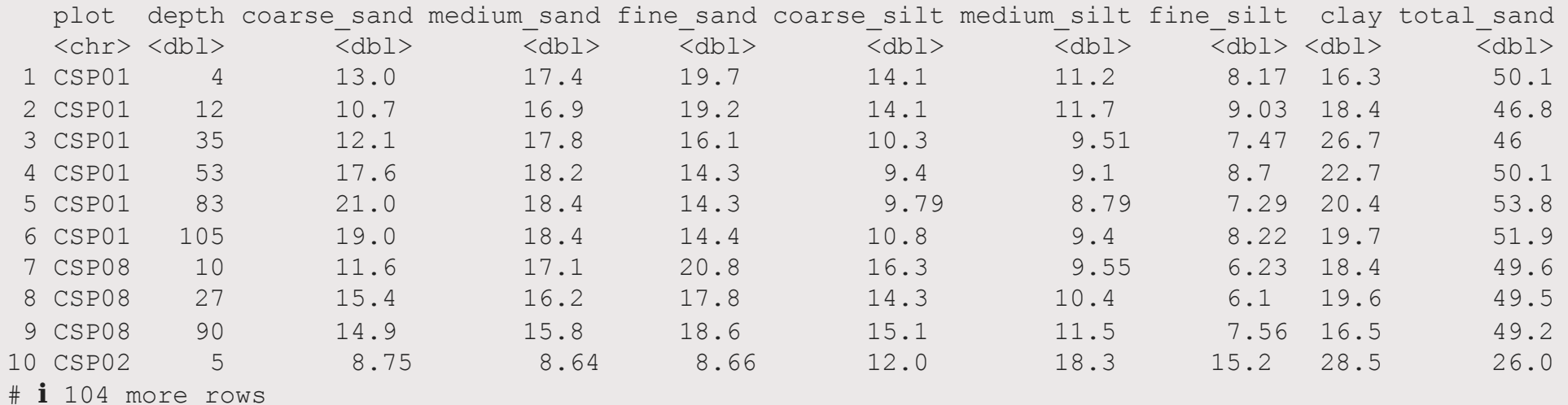

**Note:** Column math is **vectorized** (i.e., row by row)

# **Tangent**

Vectorizing

### **Tangent: Vectorized**

#### **Vectorized functions run in parallel across vectors**

Many functions in R are vectorized

But not all functions are vectorized

Makes them faster and easier

### **For example**

 $1$  a <- c(1, 2, 3)  $2$  a + a  $3$  a  $*$  a

### **For example**

- $1$  sum(a)
- [2](http://127.0.0.1:4033/4_summarizing_and_transforming.html?print-pdf) sum $(a, a)$
- $3$  mean(a)
- $4$  mean(c(a, a))

### **Back to mutate()…**

### **Your turn: Creating new columns**

Add a calculation for **total silt**

```
1 meta <- read csv("data/grain meta.csv")
2
3 size <- read csv("data/grain size2.csv") |>
4 left join(meta, by = "plot") |>5 mutate(total sand = coarse sand + medium sand + fine sand,
6 ???)
```
#### **Too Easy?** What happens if you add total\_sand and total\_silt together in the same mutate() function?

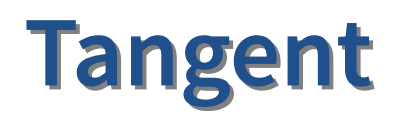

Decimal points

### **Where are…**

### **… the decimal points?**

• tibble rounds values for easy viewing

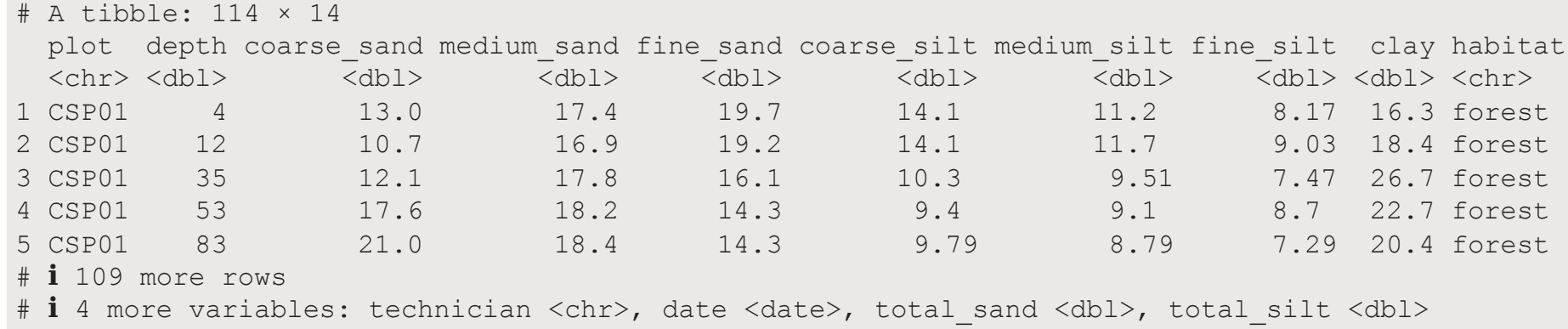

### **… my data?**

- # i 109 more rows
- # i 5 more variables: technician <chr> ...

### **To see raw data**

- Click on the name in the Environment pane
- Or use as.data.frame()

#### [1](http://127.0.0.1:4033/4_summarizing_and_transforming.html?print-pdf) as.data.frame(size)

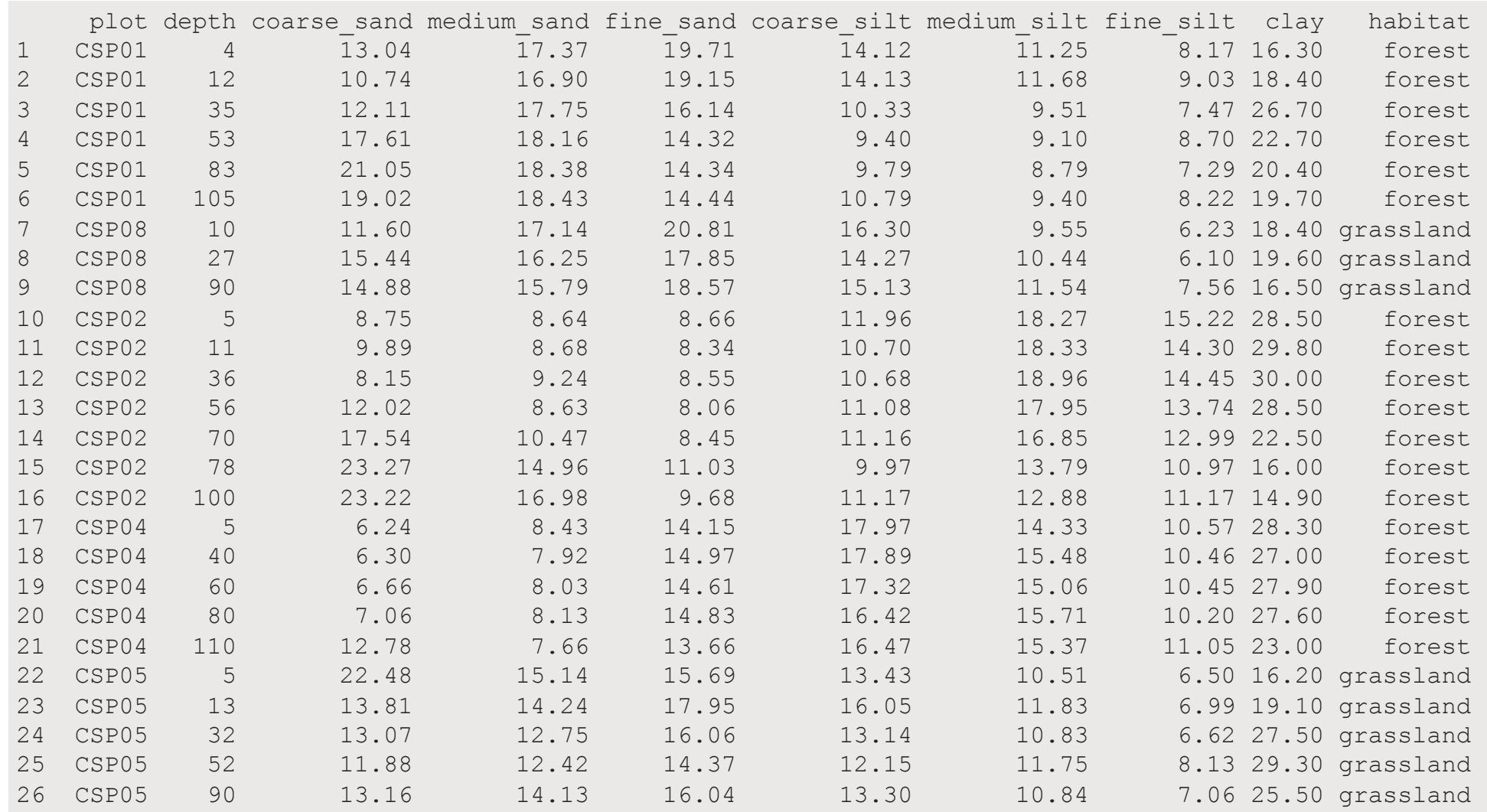

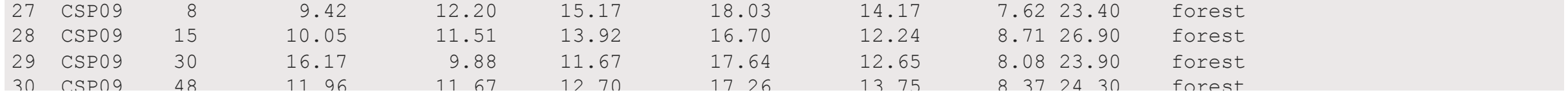

### **To see all rows**

#### Use print()

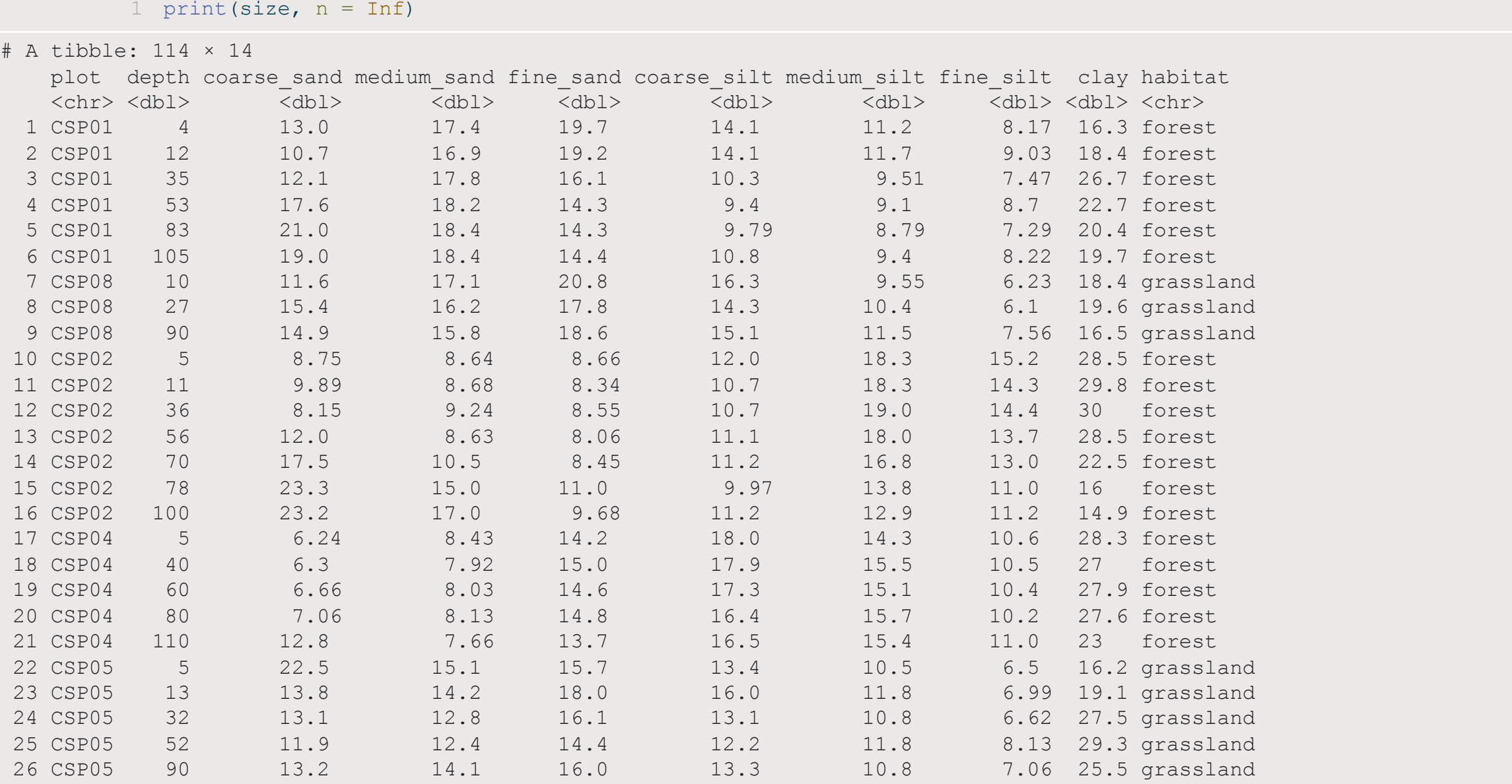

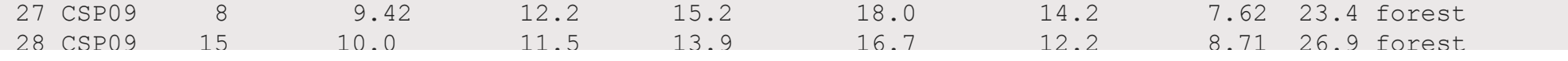
### **Back to mutate()…**

## **Mutating by group**

### **group\_by() and ungroup() are from dplyr\***

- [1](http://127.0.0.1:4033/4_summarizing_and_transforming.html?print-pdf) group by(data, column1, column2) [2](http://127.0.0.1:4033/4_summarizing_and_transforming.html?print-pdf) ungroup(data)
- tidyverse functions always start with data
- group\_by() applies grouping according to specified data columns
- ungroup() removes grouping from data

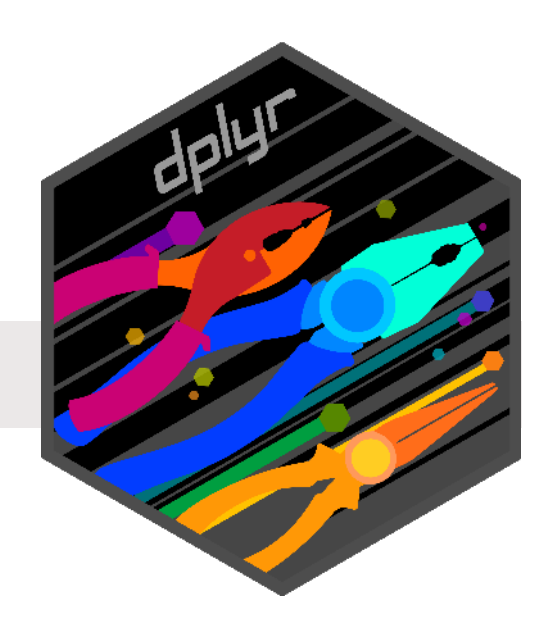

## **Mutating by group**

### **mutate() without grouping**

- [1](http://127.0.0.1:4033/4_summarizing_and_transforming.html?print-pdf) size <- size |>
- [2](http://127.0.0.1:4033/4_summarizing_and_transforming.html?print-pdf) mutate(mean sand all = mean(total sand))

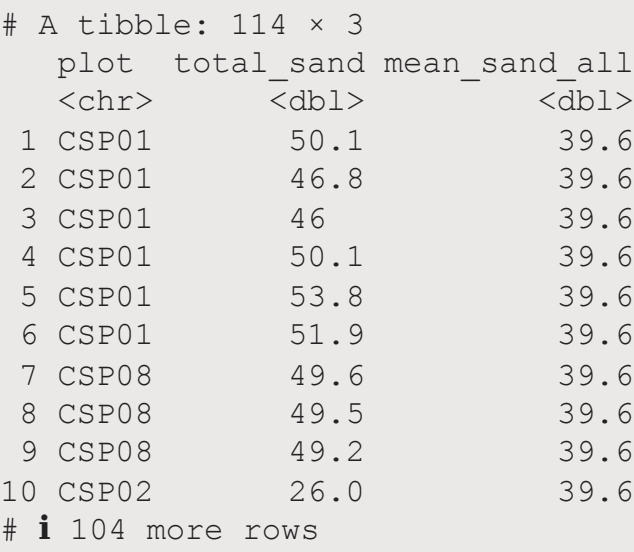

### **Grouping via group\_by():**

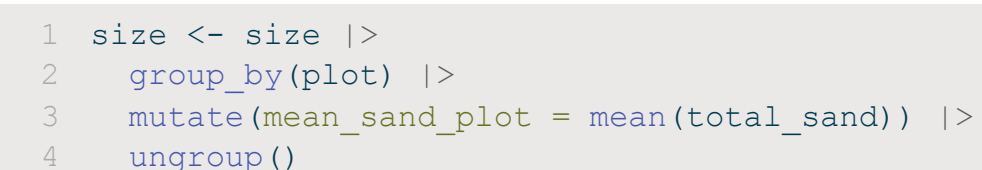

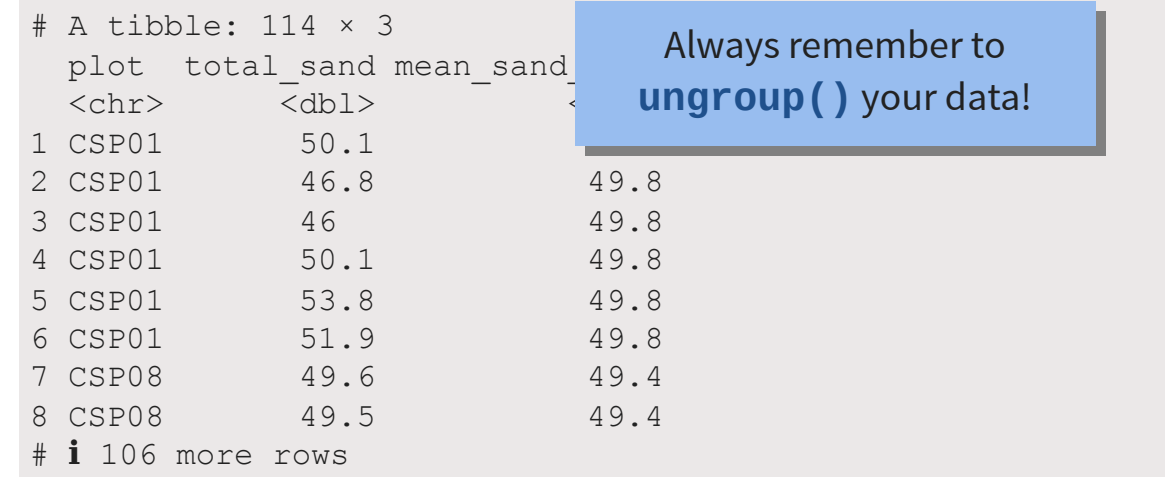

Overall mean calculated

Mean calculated for each group (i.e. plot)

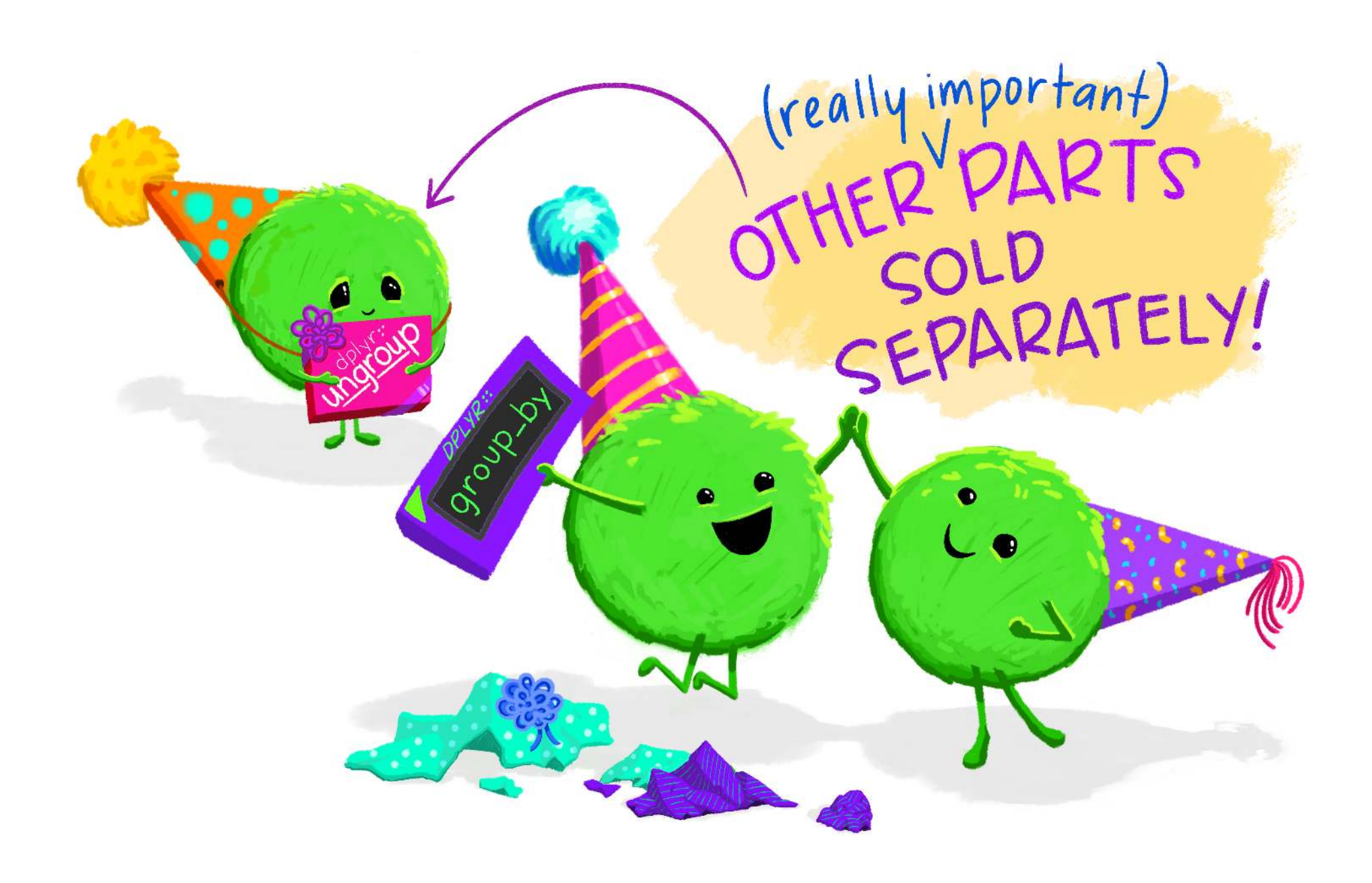

## **Your turn: Mutating by group**

Add a column containing the **mean amount of total silt per plot**

```
1 meta <- read csv("data/grain meta.csv")
2
3 size <- read csv("data/grain size2.csv") |>
4 left join(meta, by = "plot") |>5 mutate(total sand = coarse sand + medium sand + fine sand,
6 total silt = coarse silt + medium silt + fine silt) |>7 ??? |>
8 ??? |>
9 ???
```
#### **Too Easy?**

See ?mutate

Can you do the same thing without using group\_by()?

### **Put it all together**

```
1 meta <- read csv("data/grain meta.csv")
 2
 3 size <- read csv("data/grain size2.csv") |>
4 left join(meta, by = "plot") |>5 mutate(total_sand = coarse_sand + medium_sand + fine_sand,<br>6 total silt = coarse silt + medium silt + fine silt)
             total silt = coarse silt + medium silt + fine silt) |>7 group by(plot) |>8 mutate (mean sand = mean (total sand),
9 mean silt = mean(total silt)) |>
10 ungroup()
```
### **Check it out**

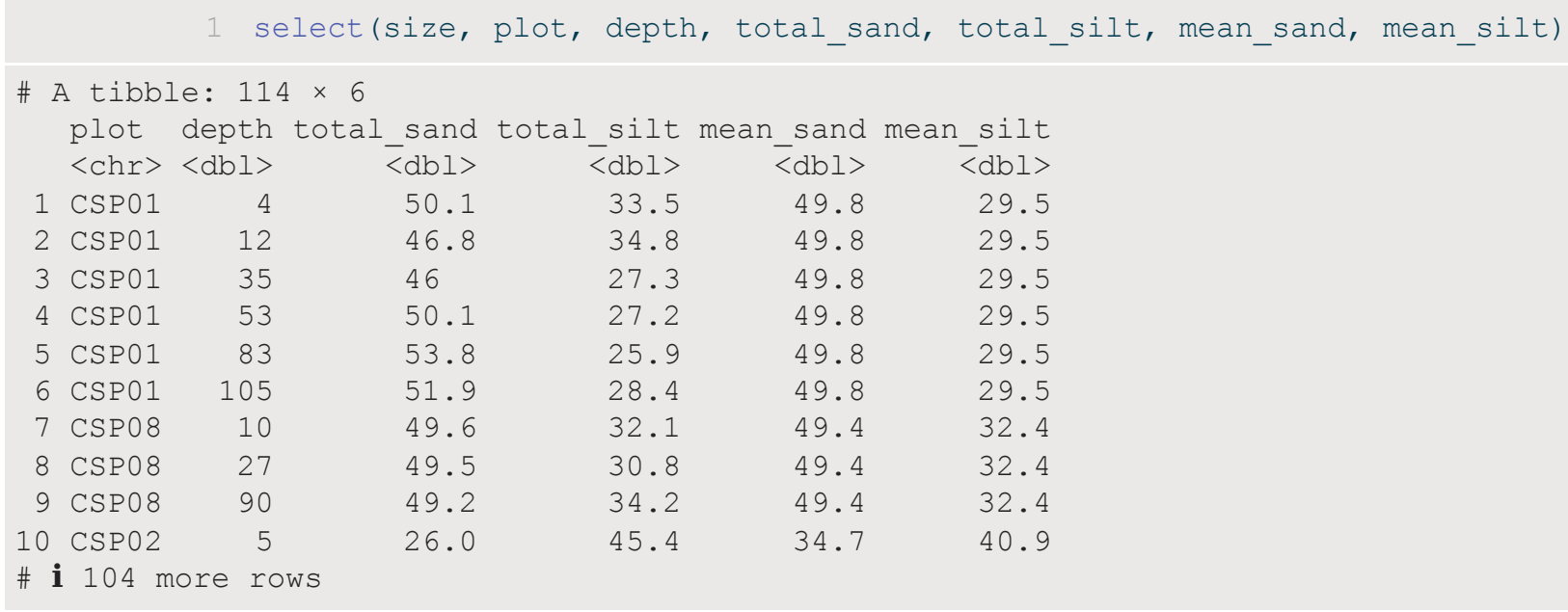

## **Summarizing**

### **summarize() is from dplyr\***

[1](http://127.0.0.1:4033/4_summarizing_and_transforming.html?print-pdf) summarize(data, column1 = expression1, column2 = expression2)

- tidyverse functions always start with data
- summarize() collapses data
- Creates new columns
- Columns filled according to expression

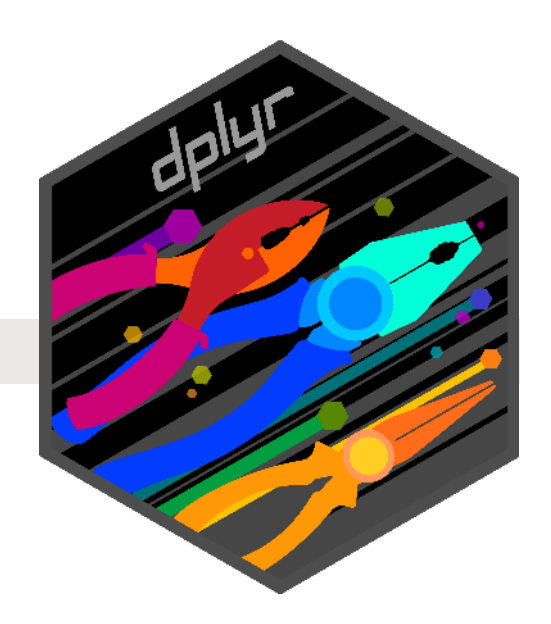

Similar to mutate(), but **collapses** rows whereas mutate() repeats data

### **mutate()**

```
1 size <- size |>
2 group by(plot) |>3 mutate(mean sand = mean(total sand)) |>4 ungroup()
5
6 select(size, plot, contains("sand"))
```
#### # A tibble: 114 × 6

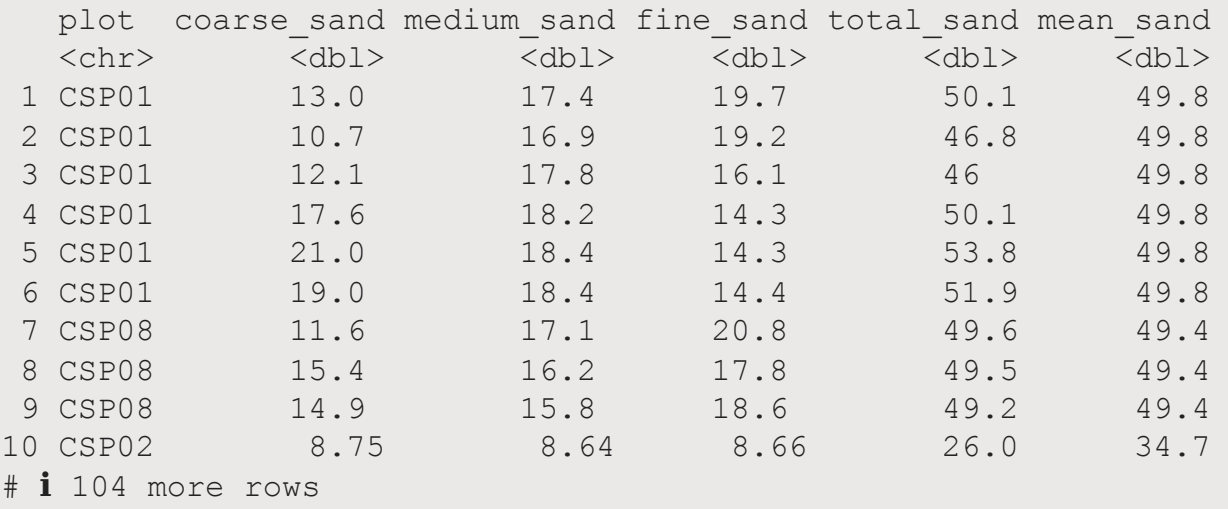

Repeated values

Similar to mutate(), but **collapses** rows whereas mutate() repeats data

### **summarize()**

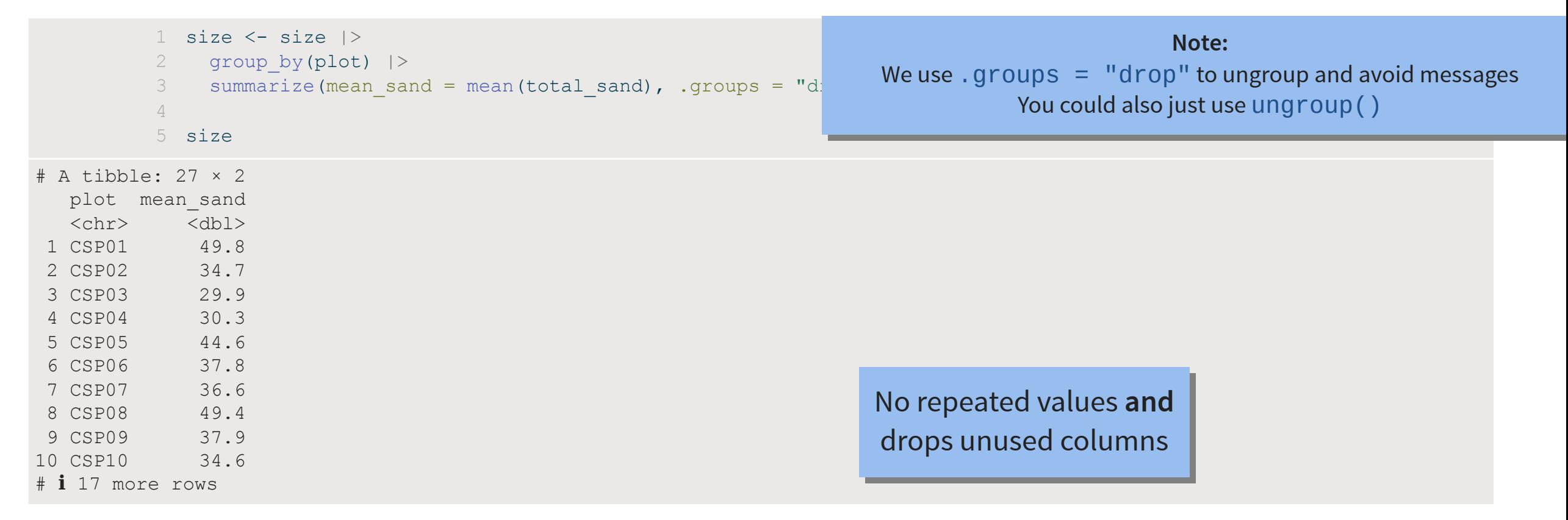

- Keep other id columns by adding them to group\_by()
- Beware: think carefully about grouping variables!

```
1 size |>2 group by(plot, depth) |>3 summarize(mean_sand = mean(total_sand), .groups = "drop")
# A tibble: 114 \times 3
    plot depth mean_sand<br>
<chr> <dbl> <dbl>
   <chr> <dbl>
 1 CSP01 4 50.1<br>2 CSP01 12 46.8
 2 CSP01 12 46.<br>3 CSP01 35 46
 3 CSP01 35<br>4 CSP01 53
              53 50.1<br>83 53.8
 5 CSP01 83 53.8<br>6 CSP01 105 51.9
 6 CSP01 105 51.9<br>7 CSP02 5 26.0
 7 CSP02
 8 CSP02 11 26.9<br>9 CSP02 36 25.9
 9 CSP02 36 25.9<br>0 CSP02 56 28.7
10 CSP02
\# i 104 more rows
```
#### depth is not a category, therefore not an appropriate grouping factor

- Use true groups of interest (e.g., Sex, Age)
- Or use factors which are on the same level (e.g., ID columns)

```
1 size |>2 group by(plot, habitat) |>3 summarize(mean sand = mean(total sand), .groups = "drop")
# A tibble: 27 × 3
    plot habitat mean_sand<br>
<chr> <chr> <dbl>
   <chr> <chr> <dbl><br>CSP01 forest 49.8
 1 CSP01 forest 49.8<br>
2 CSP02 forest 34.7<br>
3 CSP03 clearcut 29.9
 2 CSP02 forest
 3 CSP03 clearcut 29.9<br>4 CSP04 forest 30.3
 4 CSP04 forest 30.3<br>5 CSP05 grassland 44.6
 5 CSP05 grassland 44.6<br>6 CSP06 grassland 37.8
 6 CSP06 grassland 37.8<br>7 CSP07 grassland 36.6
 7 CSP07 grassland
 8 CSP08 grassland 49.4<br>9 CSP09 forest 37.9
 9 CSP09 forest
10 CSP10 grassland 34.6
# ℹ 17 more rows
```
Better: habitat varies with plot (alternatively could have Joined later)

Summarizing is an excellent way to calculate statistics to describe your data

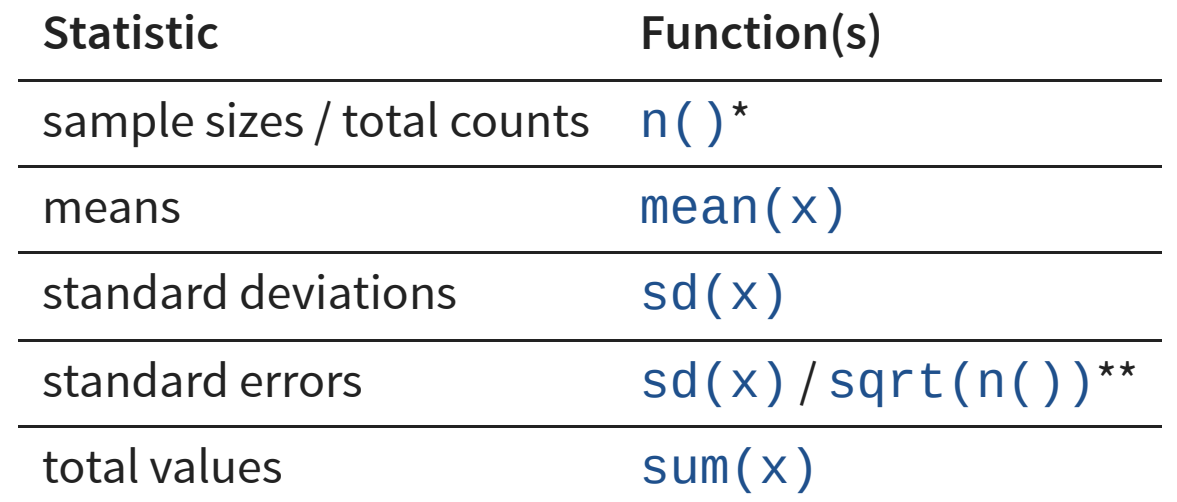

Where x is the column you want to calculate a summary statistic for And no,  $n()$  is not missing an  $\times$   $\circ$ 

### **n() is from dplyr\***

 $1 n()$  $1 n()$ 

- Helper tidyverse function which **does NOT** start with data
- Returns row counts according to groups (if present)
- Can only be used inside mutate() or summarize()

#### **For example…**

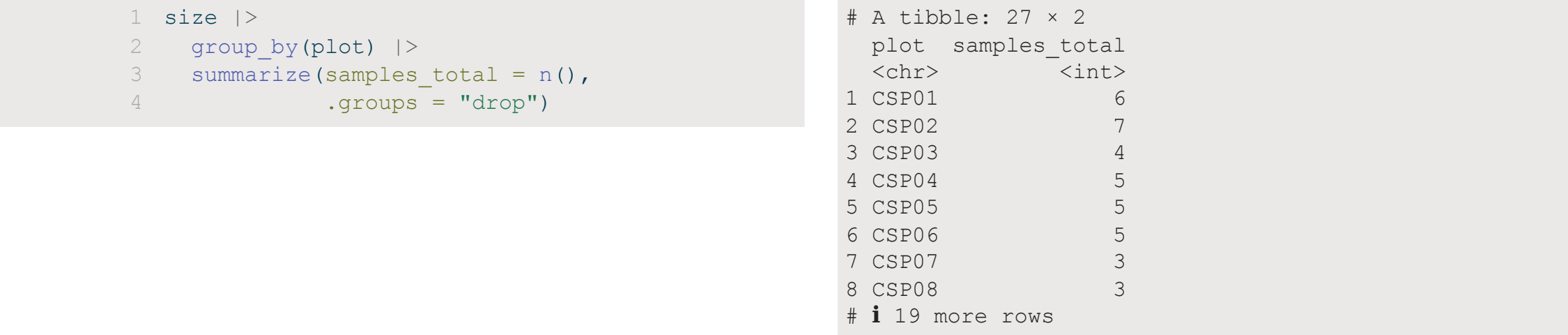

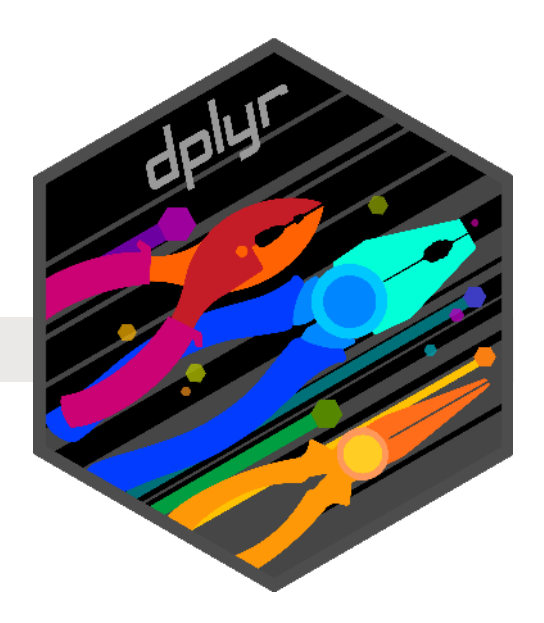

### **Your Turn: Calculate summary statistics**

### **For each plot and habitat, calculate**

- means for **total\_silt** with mean(x)
- standard deviations for **total\_silt** with  $sd(x)$
- standard errors for **total\_sand** and **total\_silt** with  $sd(x)/sqrt(n)$ )

```
1 meta <- read csv("data/grain meta.csv")
2
3 size <- read_csv("data/grain_size2.csv") |>
4 left join(meta, by = "plot") |>5 mutate(total sand = coarse sand + medium sand + fine sand,
6 total silt = coarse silt + medium silt + fine silt)
7
8 size sum <- size |>
9 group by(plot, habitat) |>10 summarize(sample size = n(),
11 mean sand = mean(total sand),
12 sd sand = sd(total sand),
13 se sand = ???,
14 ???)
```
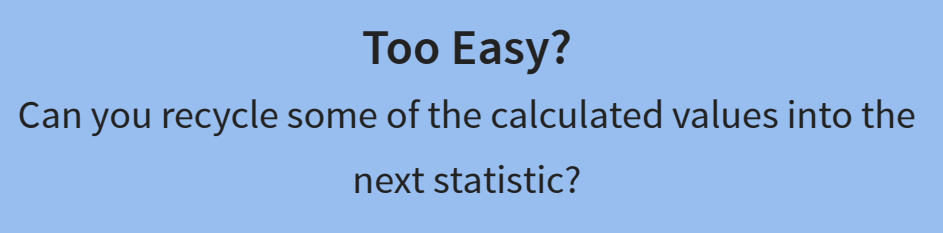

**Challenging** What if you only wanted to calculate the mean of each column... 60

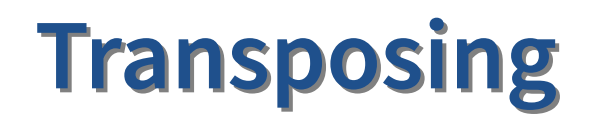

### Let's talk about tidy data

Upcoming illustrations from the Openscapes blog [Tidy Data for reproducibility, efficiency, and collaboration](https://www.openscapes.org/blog/2020/10/12/tidy-data/) by Julia Lowndes and Allison Horst

## TIDY DATA is a standard way of mapping the meaning of a dataset to its structure.

-HADLEY WICKHAM

# In tidy data:

- · each variable forms a column
- each observation forms a row
- each cell is a single measurement

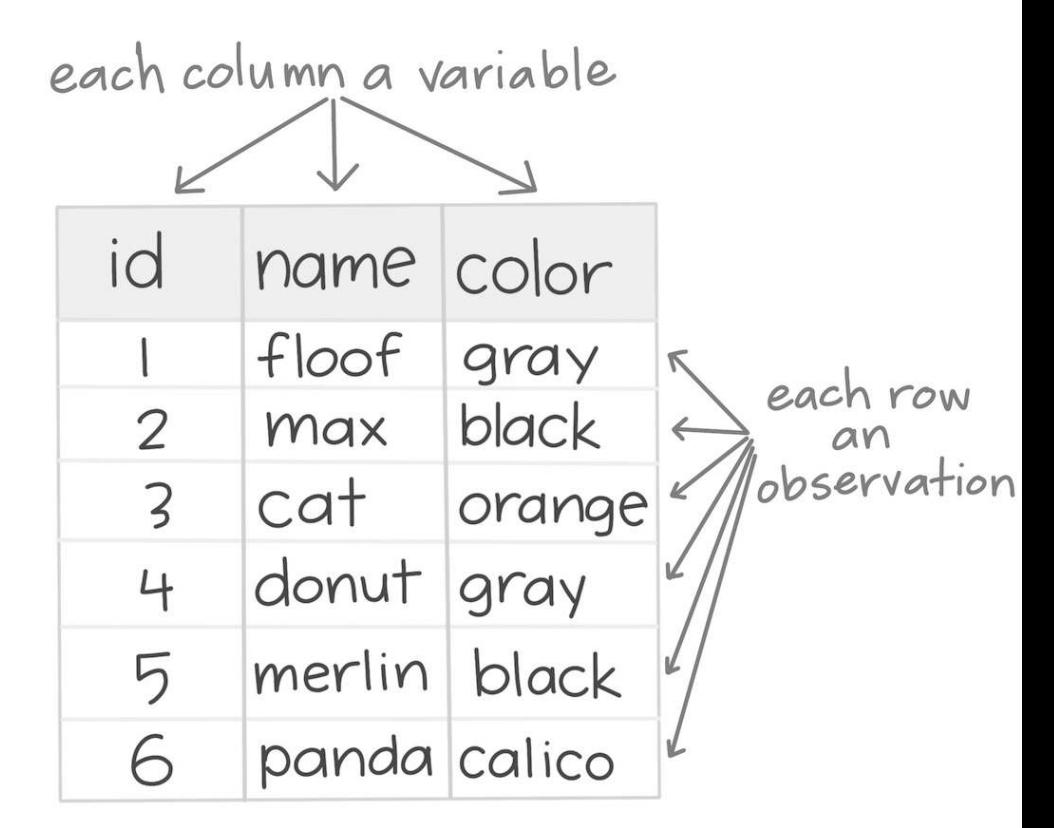

### **Tidy Data**

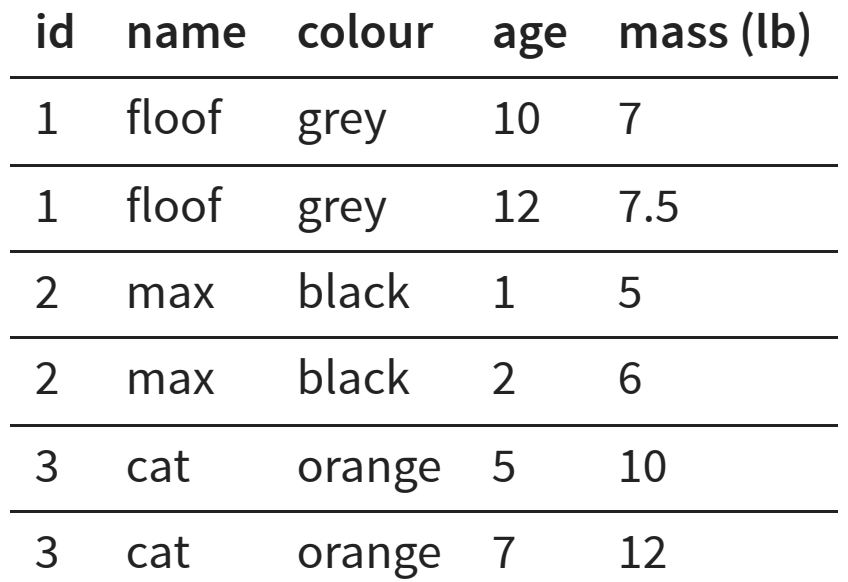

### **Un-tidy**

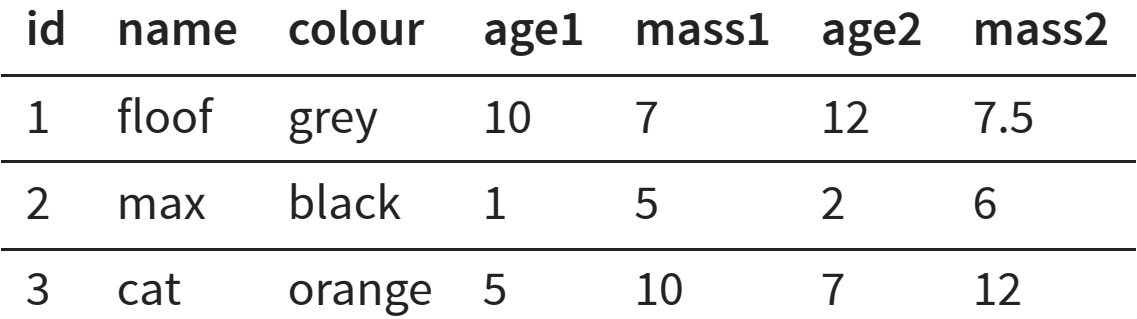

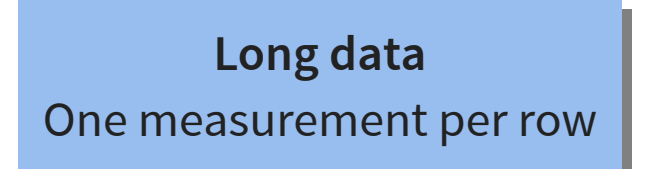

**Wide data** Several measurements

per row

The standard structure of tidy data means that "tidy datasets are all alike..."

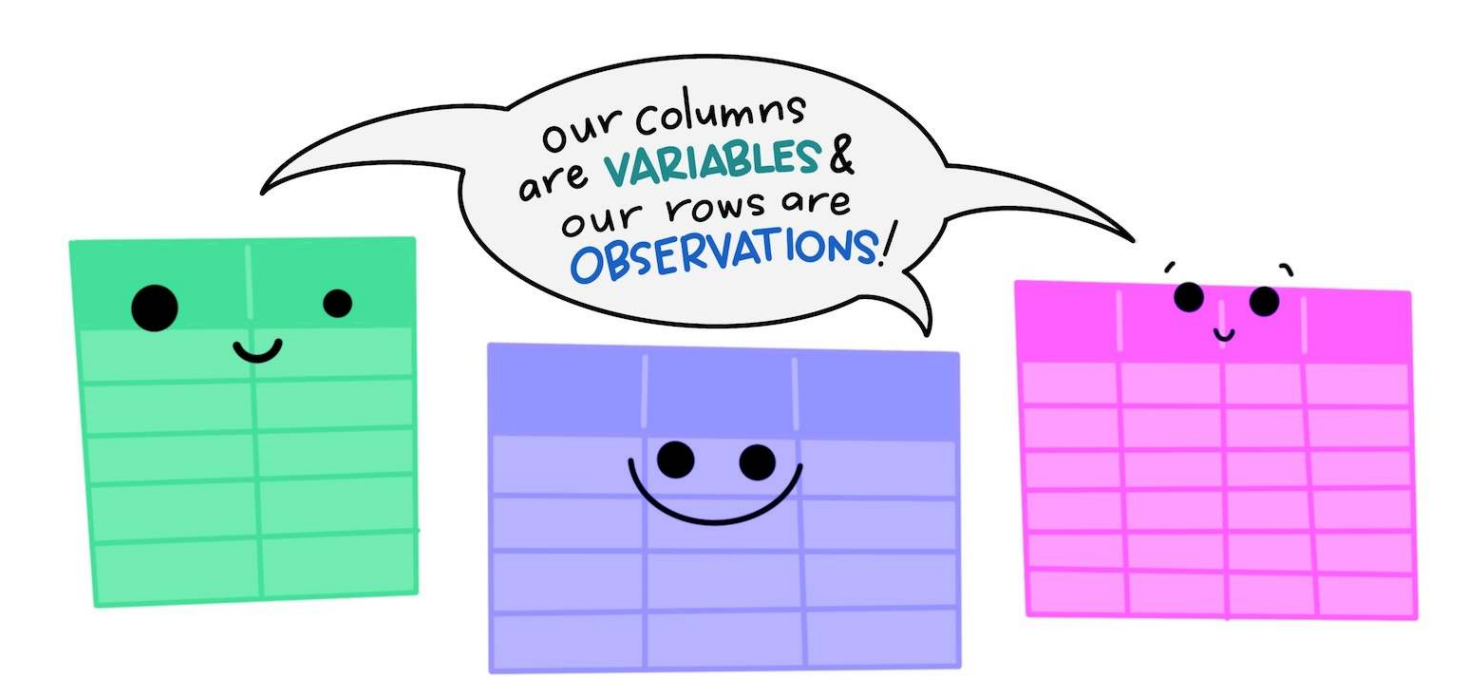

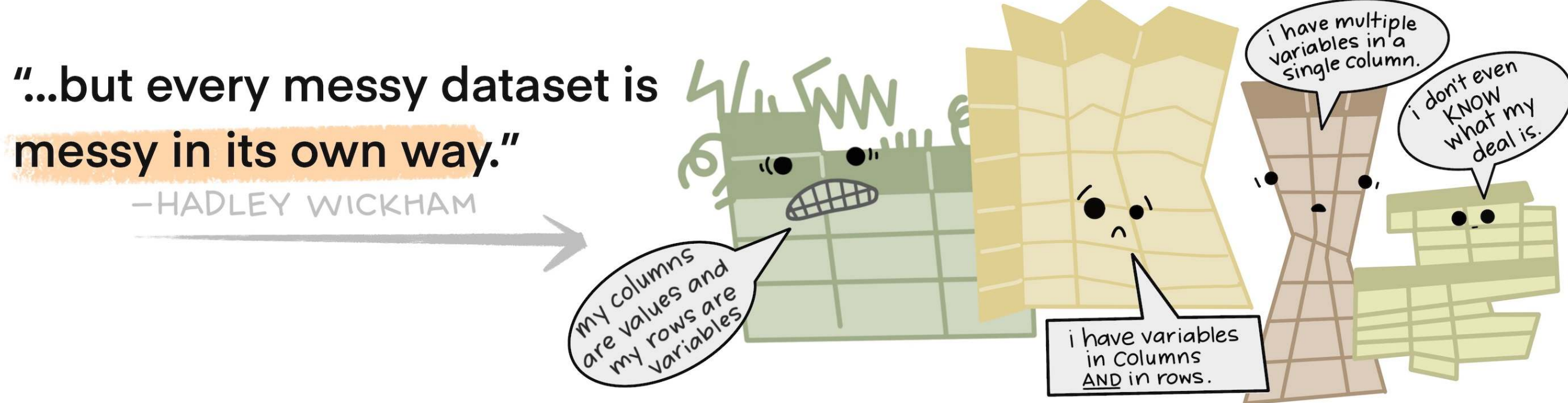

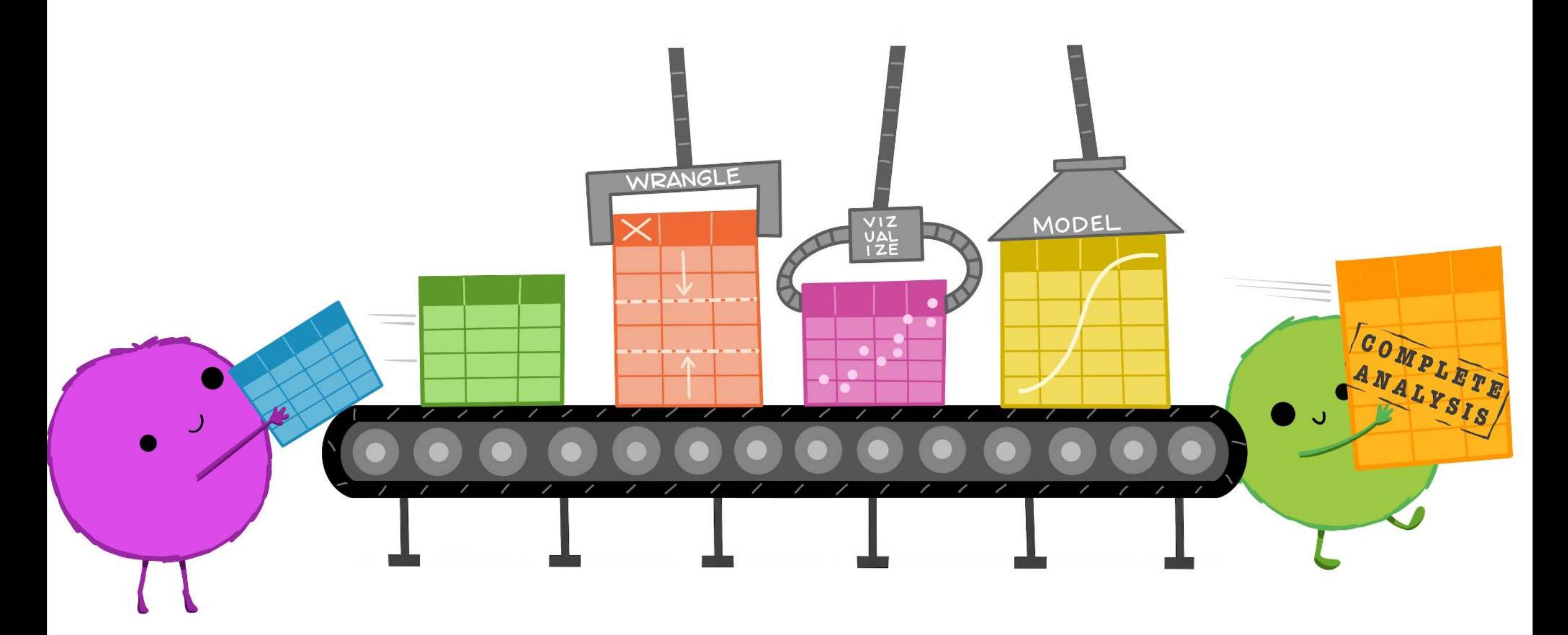

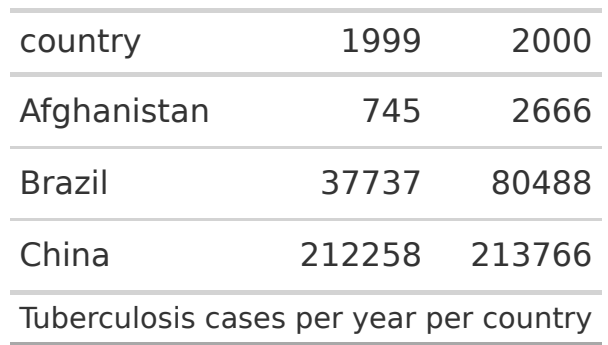

**How would you plot this untidy data as the number of cases by country for each year?**

```
1 ggplot(data = table4a, aes(x = ???, y = ???)) +
2 ???
```
#### **Note**

- table4a is a built-in data frame
- Type table4a in the console to take a look
- Type ?table4a to pull up the help file with information

### **With un-tidy data**

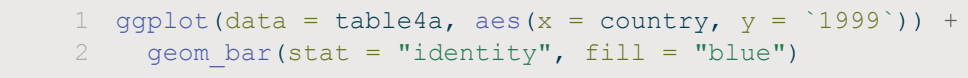

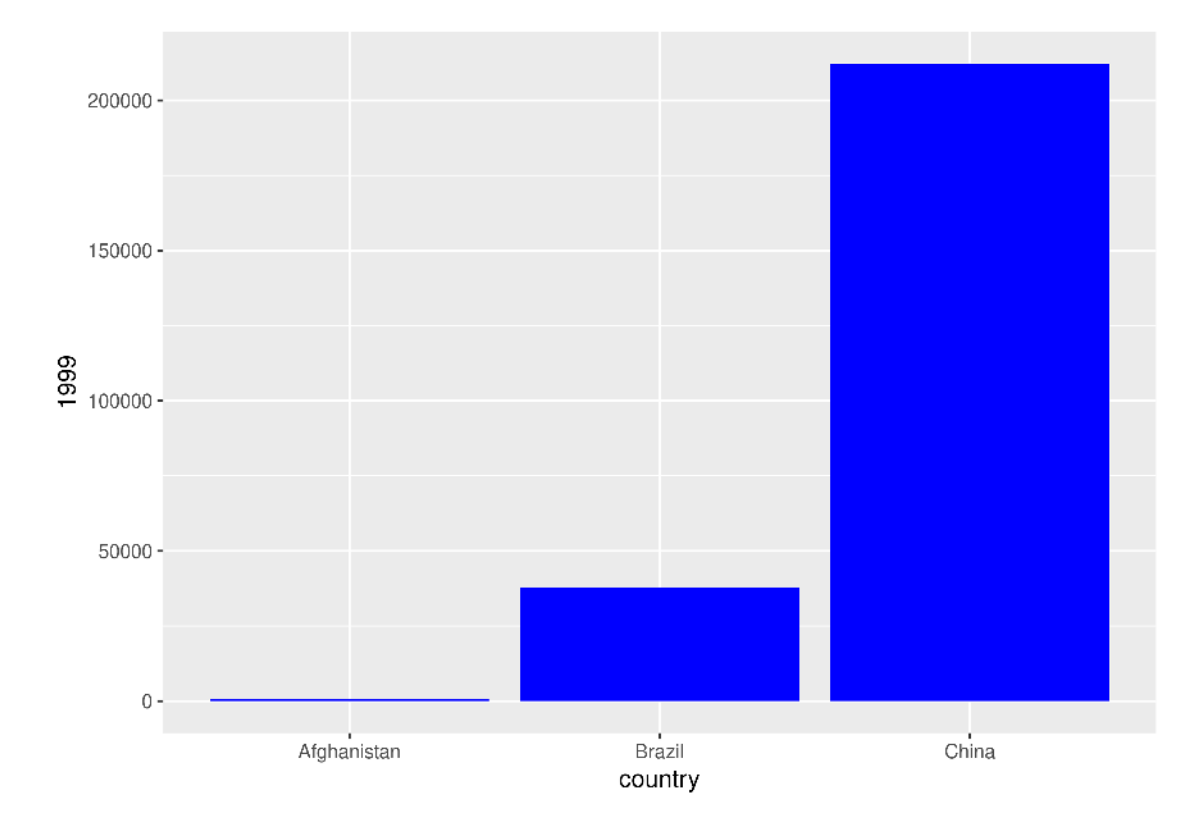

[1](http://127.0.0.1:4033/4_summarizing_and_transforming.html?print-pdf) ggplot(data = table4a, aes(x = country,  $y = \text{'2000'})$ ) + 2 geom bar(stat = "identity", fill = "red")

geom bar(stat = "identity", fill = "red")

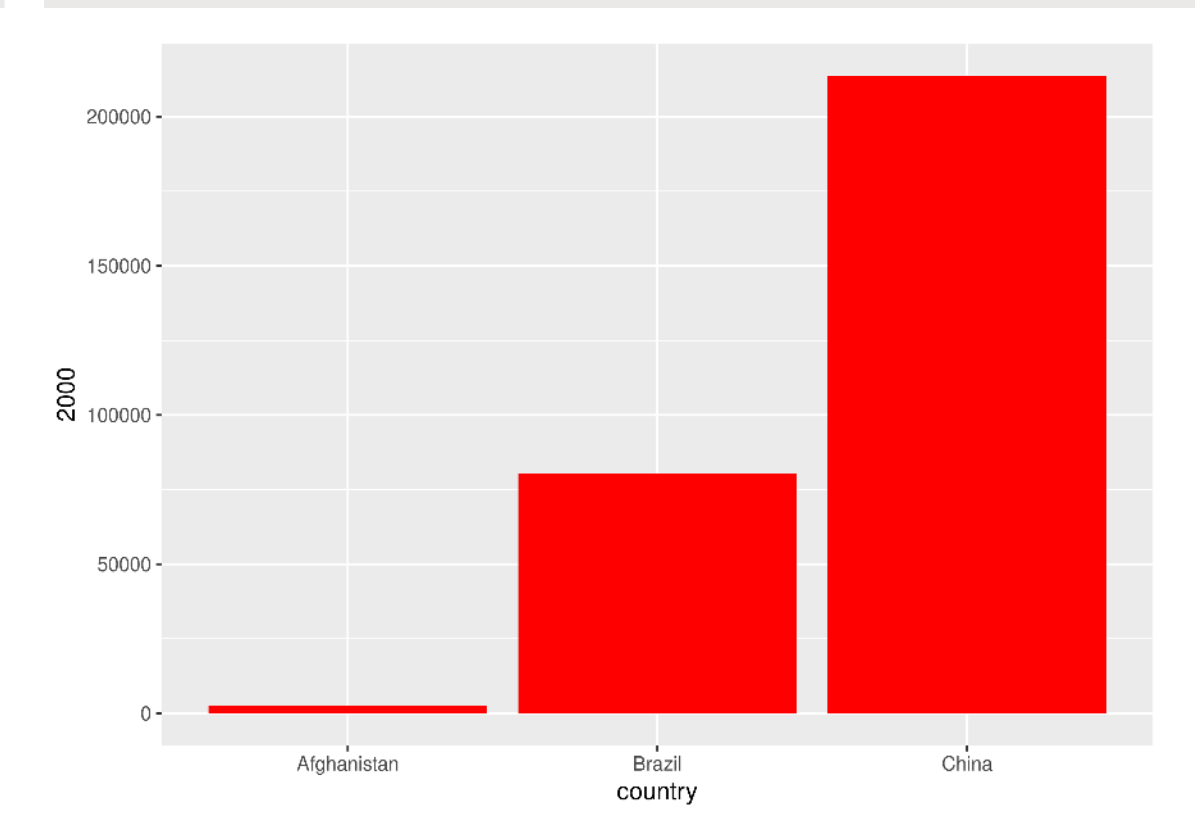

We have to plot it twice!

### **With tidy data**

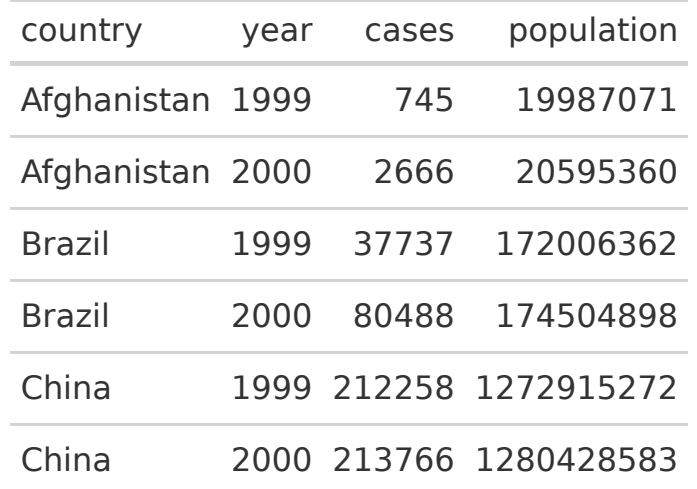

[1](http://127.0.0.1:4033/4_summarizing_and_transforming.html?print-pdf) ggplot(data = table1, aes(x = country,  $y = \text{cases, fill} = \text{factor}(year))$ ) + [2](http://127.0.0.1:4033/4_summarizing_and_transforming.html?print-pdf) geom bar(stat = "identity")

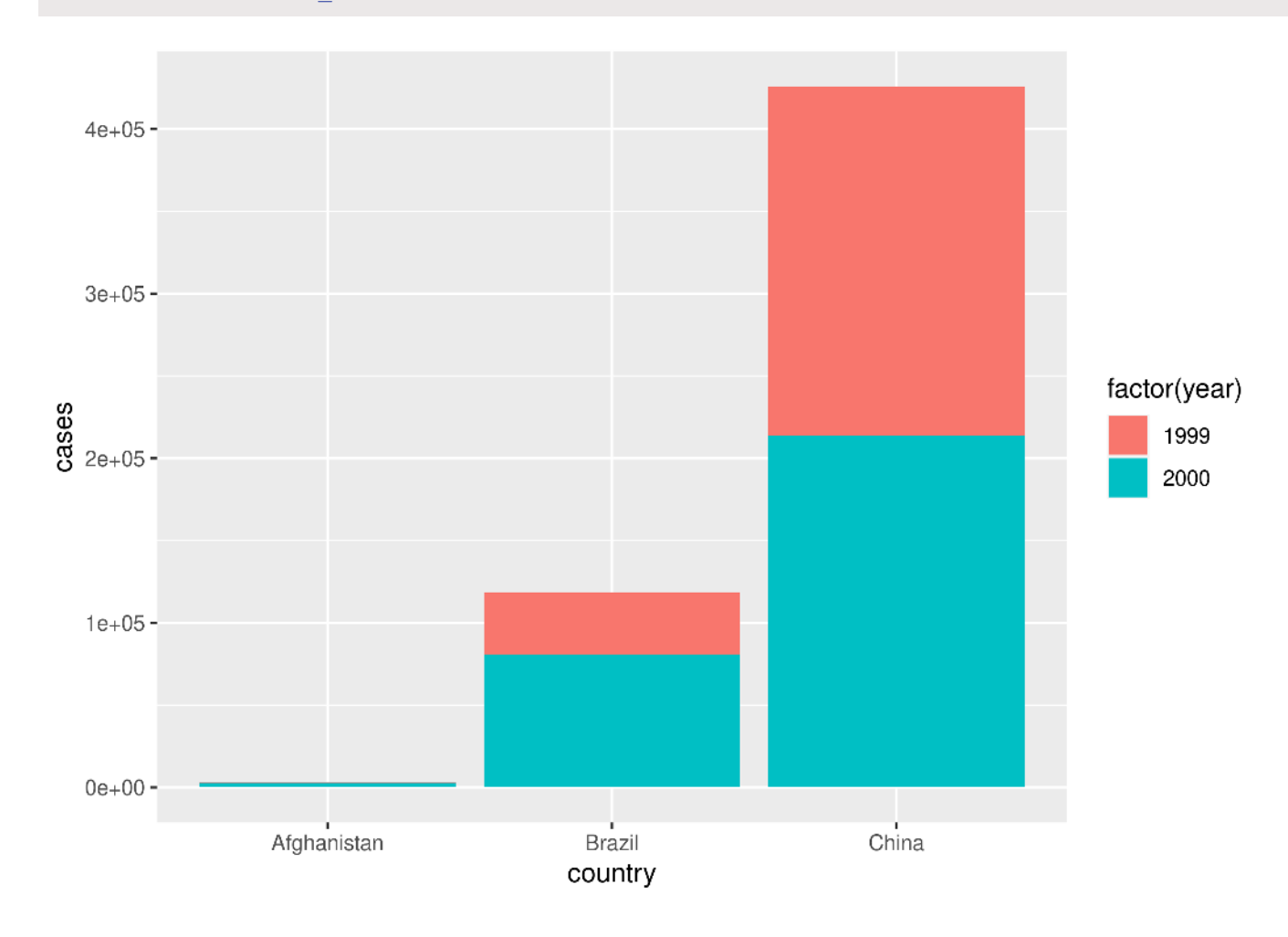

### **With tidy data**

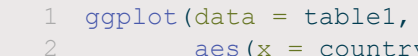

- [2](http://127.0.0.1:4033/4_summarizing_and_transforming.html?print-pdf) aes(x = country,  $y = \text{cases}$ , fill = factor(year))) +<br>3 decm bar(stat = "identity", position = "dodde")
- geom bar(stat = "identity", position = "dodge")

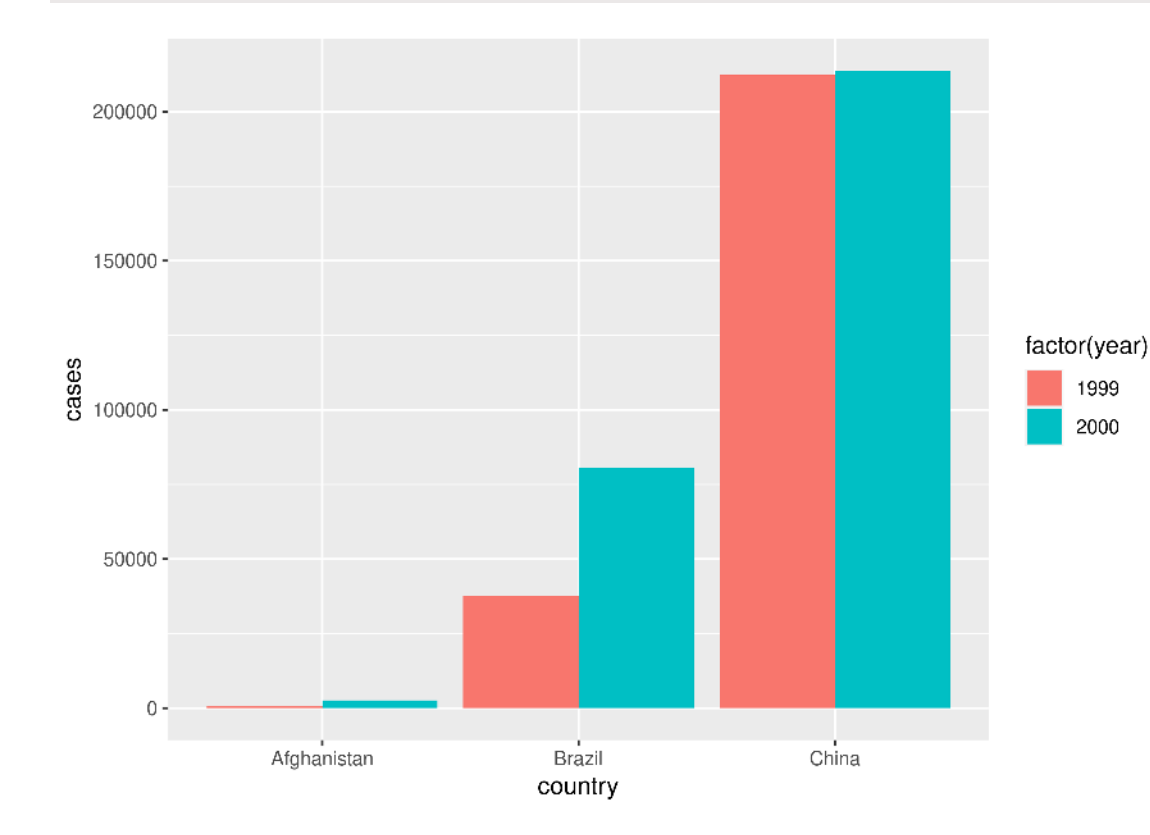

[1](http://127.0.0.1:4033/4_summarizing_and_transforming.html?print-pdf) ggplot(data = table1,<br>2 aes(x = countr

[2](http://127.0.0.1:4033/4_summarizing_and_transforming.html?print-pdf) aes(x = country,  $y = \text{cases}$ , fill = factor(year))) +<br>3 aeom bar(stat = "identity") + facet wrap(~vear)

geom bar(stat = "identity") + facet wrap( $\sim$ year)

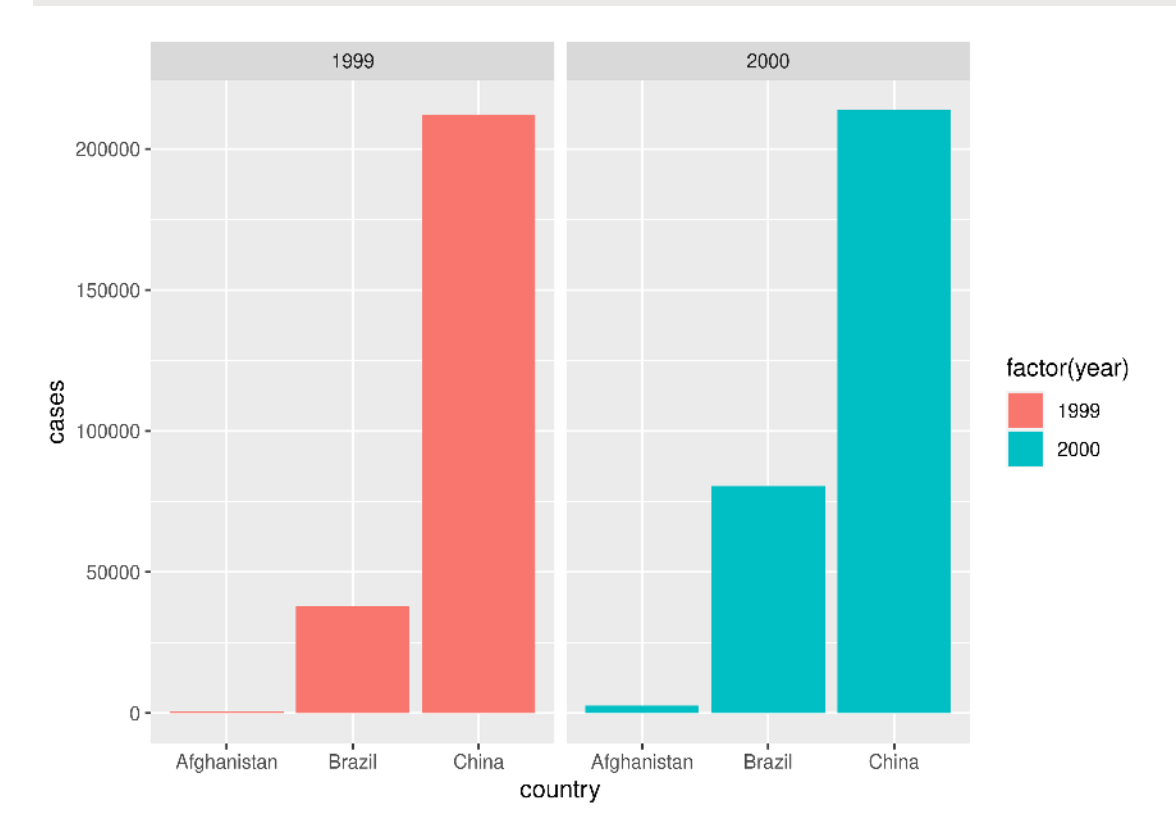

**pivot\_longer()**

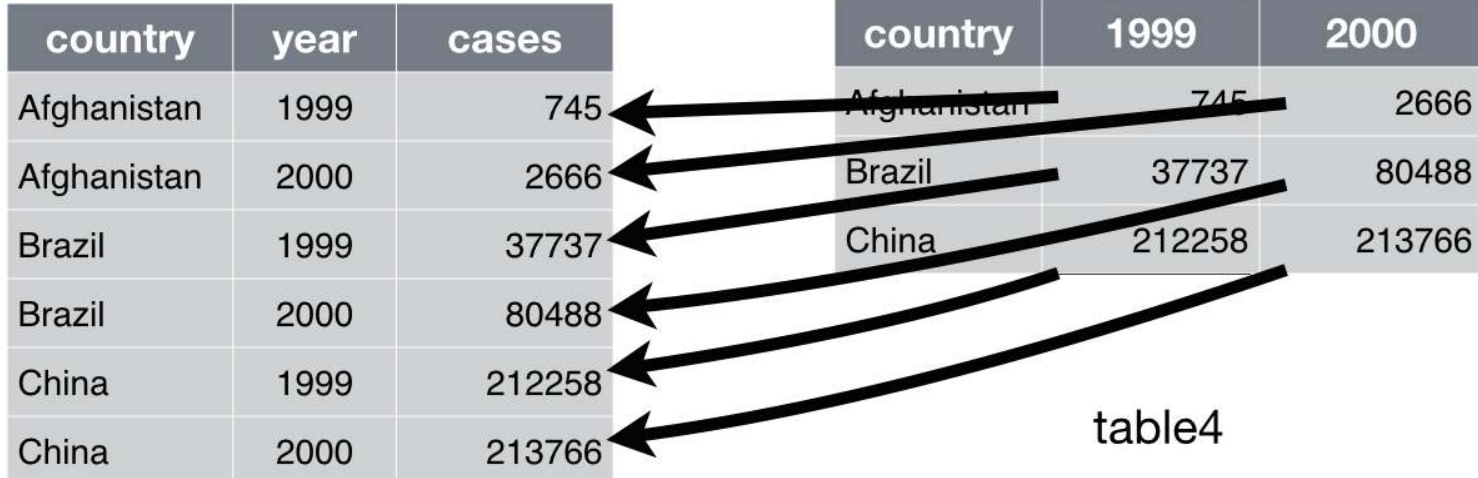

### **From wide …**

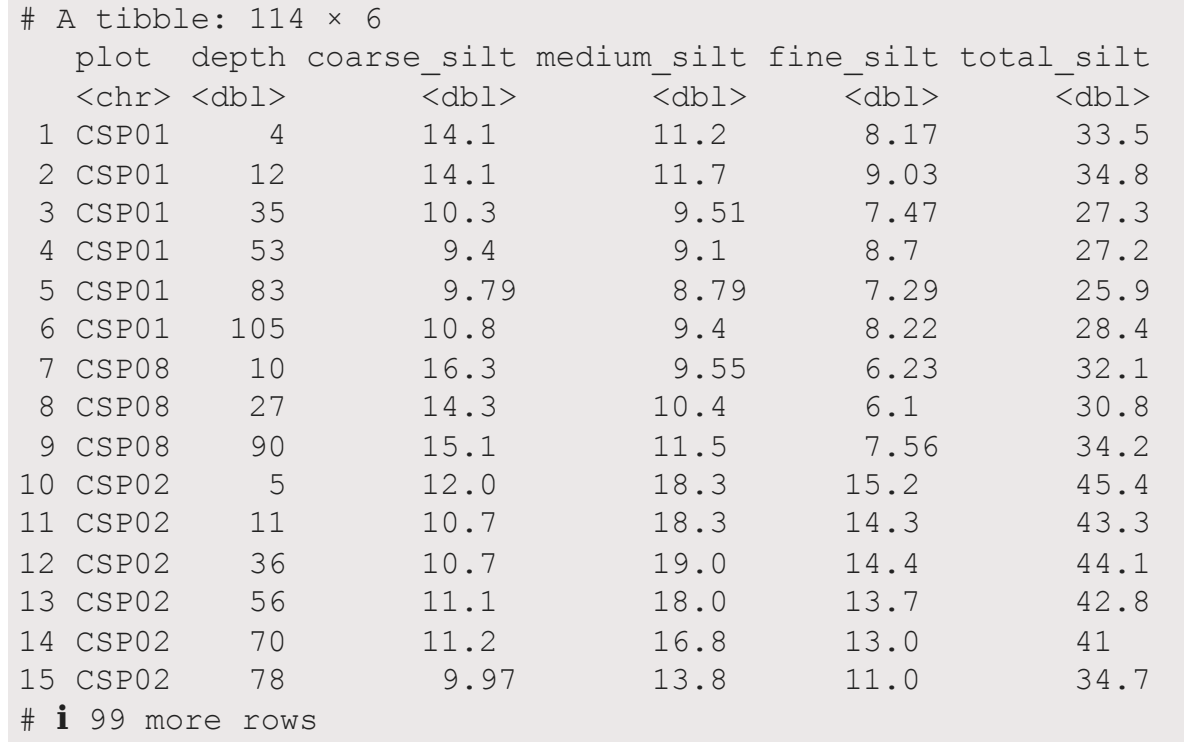

### **… to long**

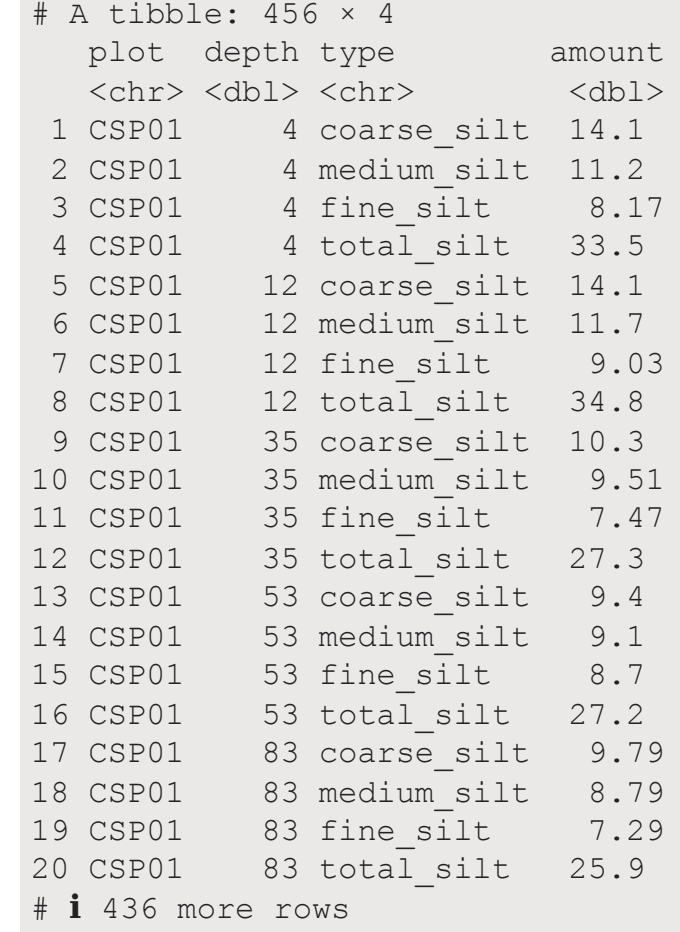

```
pivot_longer() is from tidyr*
```
[1](http://127.0.0.1:4033/4_summarizing_and_transforming.html?print-pdf) pivot longer(data, cols = c(column1, column2), [2](http://127.0.0.1:4033/4_summarizing_and_transforming.html?print-pdf) names to = "new categorical column", [3](http://127.0.0.1:4033/4_summarizing_and_transforming.html?print-pdf) values\_to = "new\_numerical\_column")

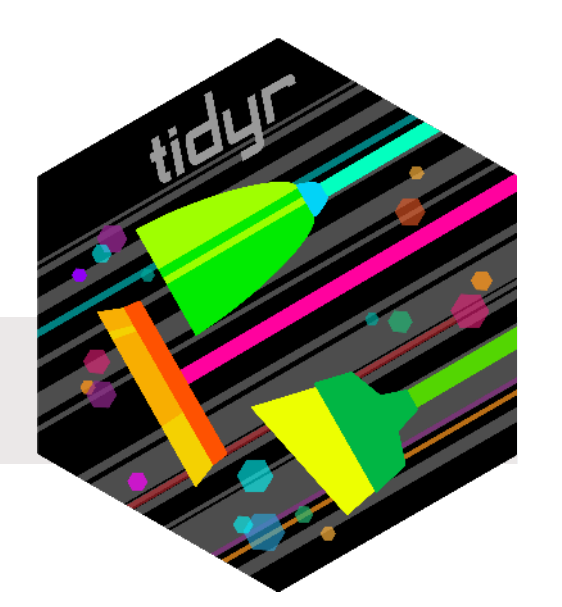

- tidyverse functions always start with data
- Takes columns and converts to long data
- Column names (column1 and column2) go into "new\_categorical\_column"
- Column values (contents of column1 and column2) go into "new\_numerical\_column"

### **pivot\_longer() is from tidyr\***

[1](http://127.0.0.1:4033/4_summarizing_and_transforming.html?print-pdf) pivot\_longer(data,  $\text{cols} = \text{c}(\text{column1}, \text{column2}),$ <br>2 mames to = "new categorical colum z names to = "new categorical column", [3](http://127.0.0.1:4033/4_summarizing_and_transforming.html?print-pdf) values\_to = "new\_numerical\_column")

### **In our example:**

- **data** = size
- **cols** = c(-plot, -depth, -habitat, -technician, -date)
	- Here, easiest to exclude columns
- **names\_to** = "type"
- **values\_to** = "amount"

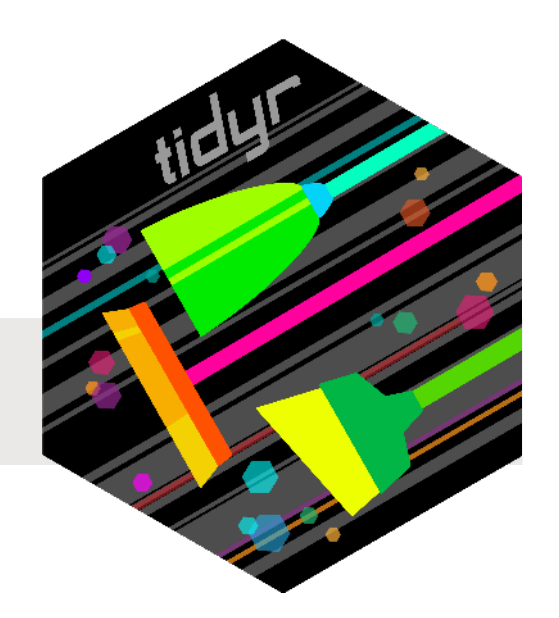

[1](http://127.0.0.1:4033/4_summarizing_and_transforming.html?print-pdf) size\_long <- pivot\_longer(size, cols = c(-plot, -depth, -habitat, -technician, -date),<br>names to = "type", values to = "amount") names\_to = "type", values\_to = "amount")

#### # A tibble: 1,026 × 7

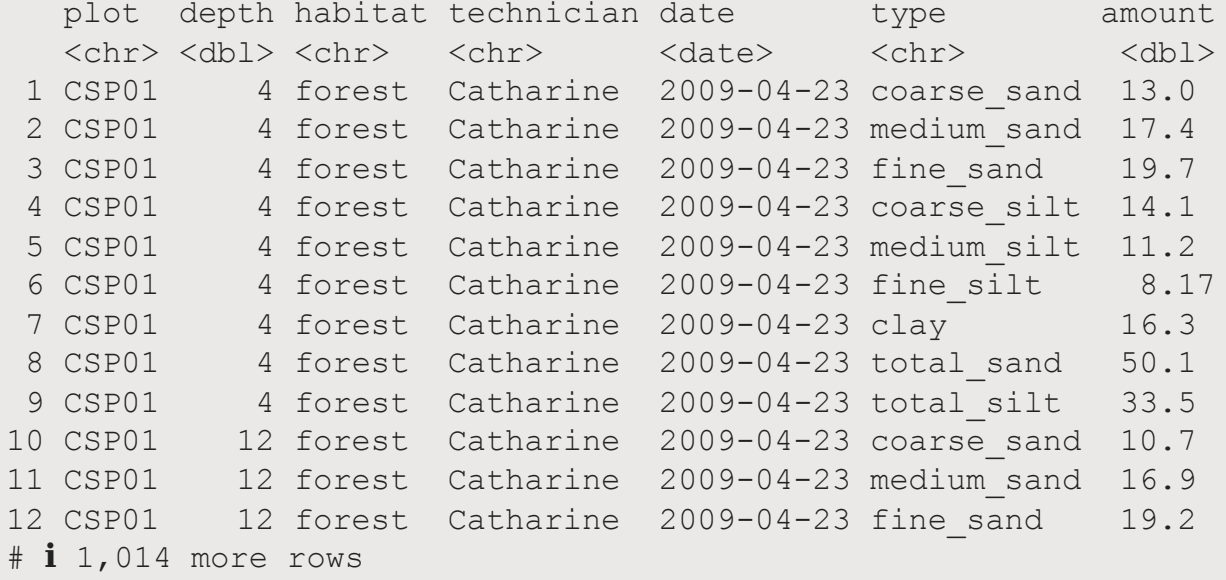

### **Your turn: Lengthen data**

We'll first create a summary dataset for sand variables

```
1 sand sum <- read csv("data/grain size2.csv") |>
2 mutate(total sand = coarse sand + medium sand + fine sand) |>3 group_by(plot) |>
4 summarize(sample size = n(),
5 mean sand = mean(total sand),
6 sd_sand = sd(total_sand),<br>
7 se sand = sd sand / sqrt(
    <sup>2</sup> se sand = sd sand / sqrt(sample size))
8
9 sand sum
```

```
# A tibble: 27 × 5
```
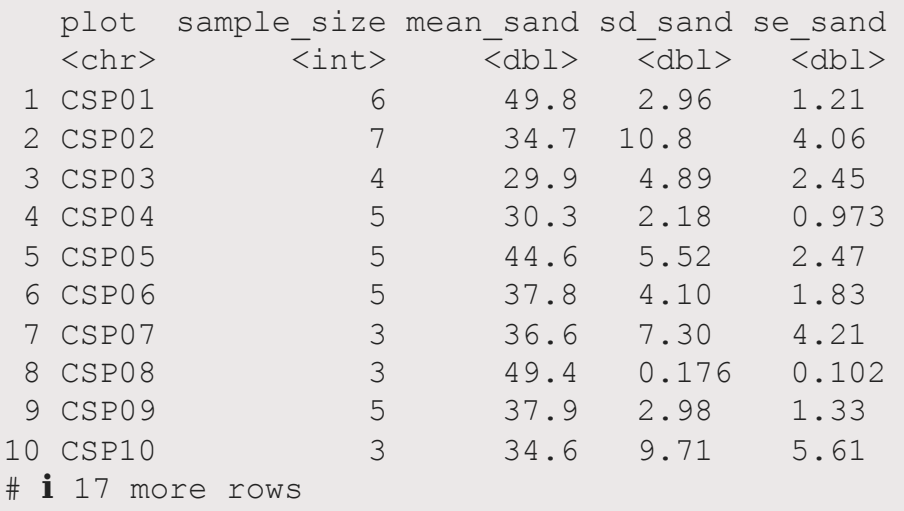

### **Your turn: Lengthen data**

Gather all variables except plot and sample\_size into a long format

 sand\_long <- pivot\_longer(sand\_sum,<br>2 cols = ??  $\cosh s = ???$ , names to = ???, values to = ???)

**pivot\_wider()**

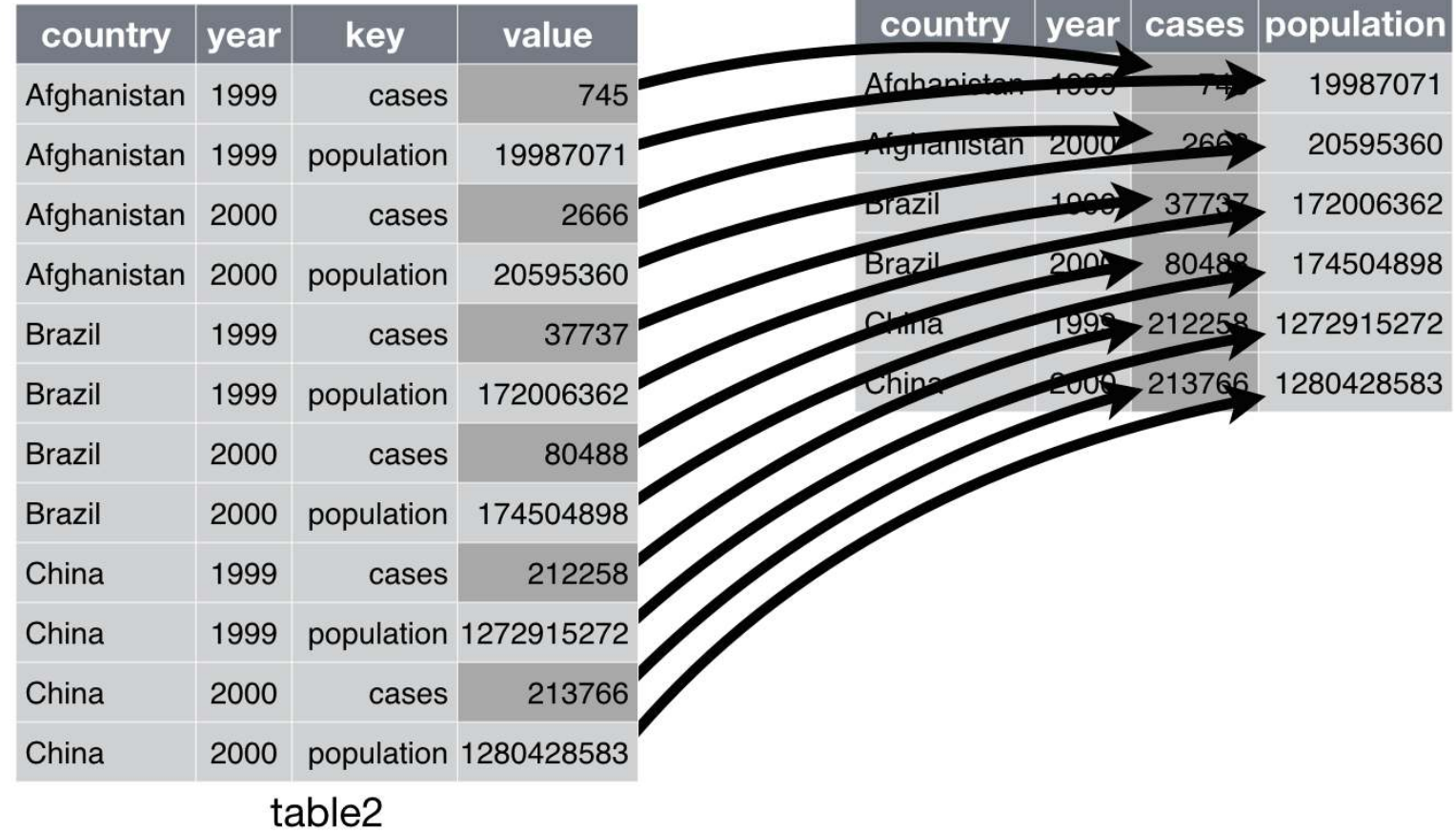

### **From long …**

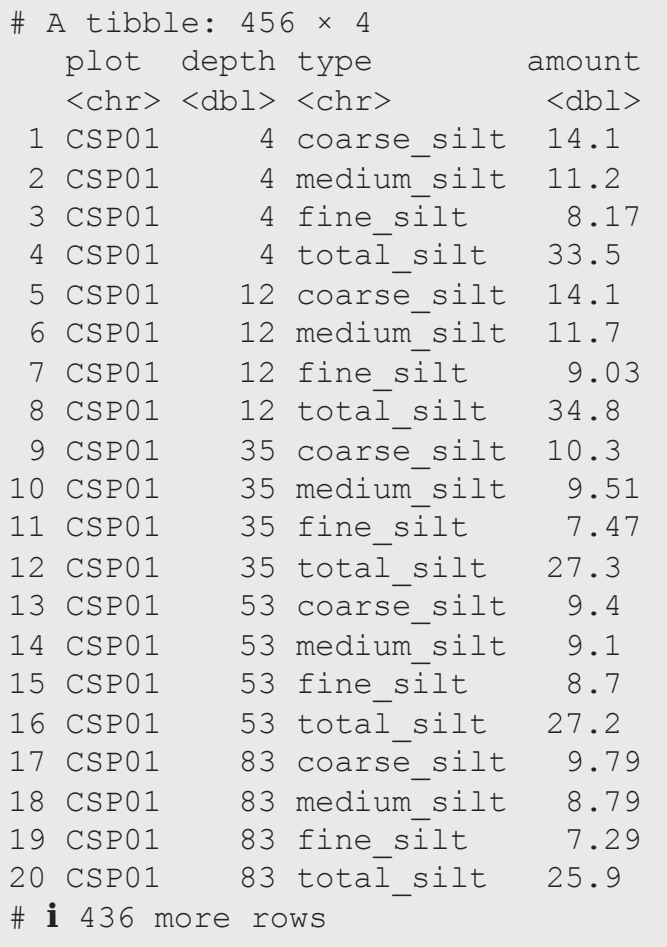

#### **… to wide**

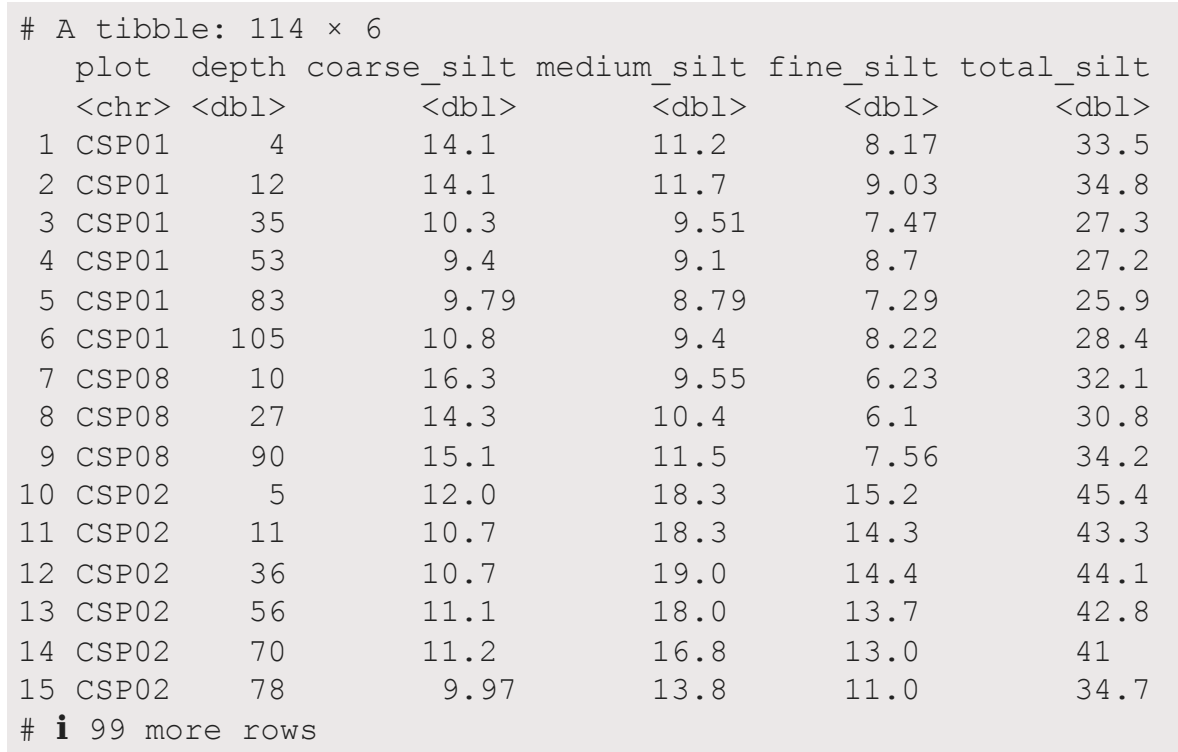

### **pivot\_wider() is from tidyr\***

[1](http://127.0.0.1:4033/4_summarizing_and_transforming.html?print-pdf) pivot wider(data, [2](http://127.0.0.1:4033/4_summarizing_and_transforming.html?print-pdf) names from = existing categorical column, [3](http://127.0.0.1:4033/4_summarizing_and_transforming.html?print-pdf) values\_from = existing\_numerical\_column)

- tidyverse functions always start with data
- Takes columns and converts to wide data
- Values in existing\_categorical\_column become column names
- Values in existing\_numerical\_column become column contents

### **In our example:**

- **data** = size\_long
- **names\_from** = type
- **values\_from** = amount

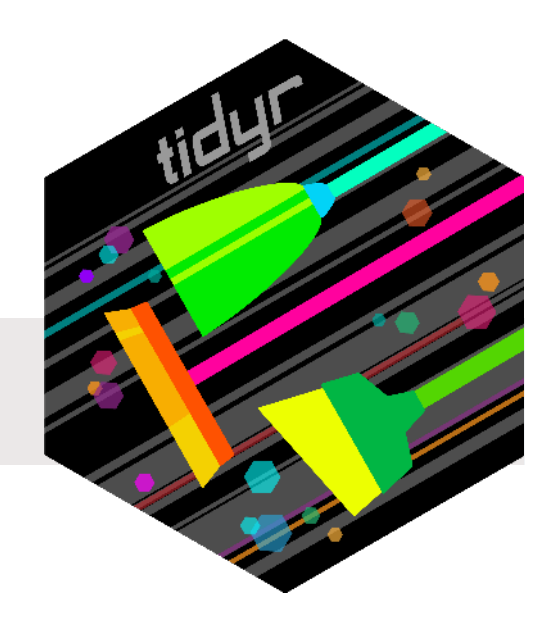

size wide <- pivot wider(size long, names from = type, values from = amount)

```
1 # A tibble: 114 × 14
2 plot depth habitat technician date coarse_sand medium_sand fine_sand coarse_silt medium_silt fine_si<br>3 <chr> <dbl> <chr> <chr> <date> <dbl> <dbl> <dbl> <dbl> <db
 3 <chr> <dbl> <chr> <chr> <chr> <chr> <dbr> <db <dbl> <dbl> <dbl> <dbl> <dbl> <db
4 1 CSP01 4 forest Catharine 2009-04-23 13.0 17.4 19.7 14.1 11.2 8.
5 2 CSP01 12 forest Catharine 2009-04-23 10.7 16.9 19.2 14.1 11.7 9.
6 3 CSP01 35 forest Catharine 2009-04-23 12.1 17.8 16.1 10.3 9.51 7.
7 4 CSP01 53 forest Catharine 2009-04-23 17.6 18.2 14.3 9.4 9.1 8.
8 5 CSP01 83 forest Catharine 2009-04-23 21.0 18.4 14.3 9.79 8.79 7.
9 6 CSP01 105 forest Catharine 2009-04-23 19.0 18.4 14.4 10.8 9.4 8.
10 7 CSP08 10 grassland Catharine 2009-03-02 11.6 17.1 20.8 16.3 9.55 6.
11 8 CSP08 27 grassland Catharine 2009-03-02 15.4 16.2 17.8 14.3 10.4 6.
12 9 CSP08 90 grassland Catharine 2009-03-02 14.9 15.8 18.6 15.1 11.5 7.
13 10 CSP02 5 forest Catharine 2009-05-06 8.75 8.64 8.66 12.0 18.3 15.
14 # ℹ 104 more rows
```
### **Again: Why transpose?**

### **Figures: Long data are great for graphing**

```
1 size long \leq- pivot longer(size, cols = c(-plot, -depth, -technician, -habitat, -date),
2 names_to = "type", values_to = "amount")
3
4 ggplot(data = size long, aes(y = depth, x = amount, colour = type)) +
5 geom point() +
6 scale y reverse() +
7 facet wrap(\sim type, nrow = 2)
```
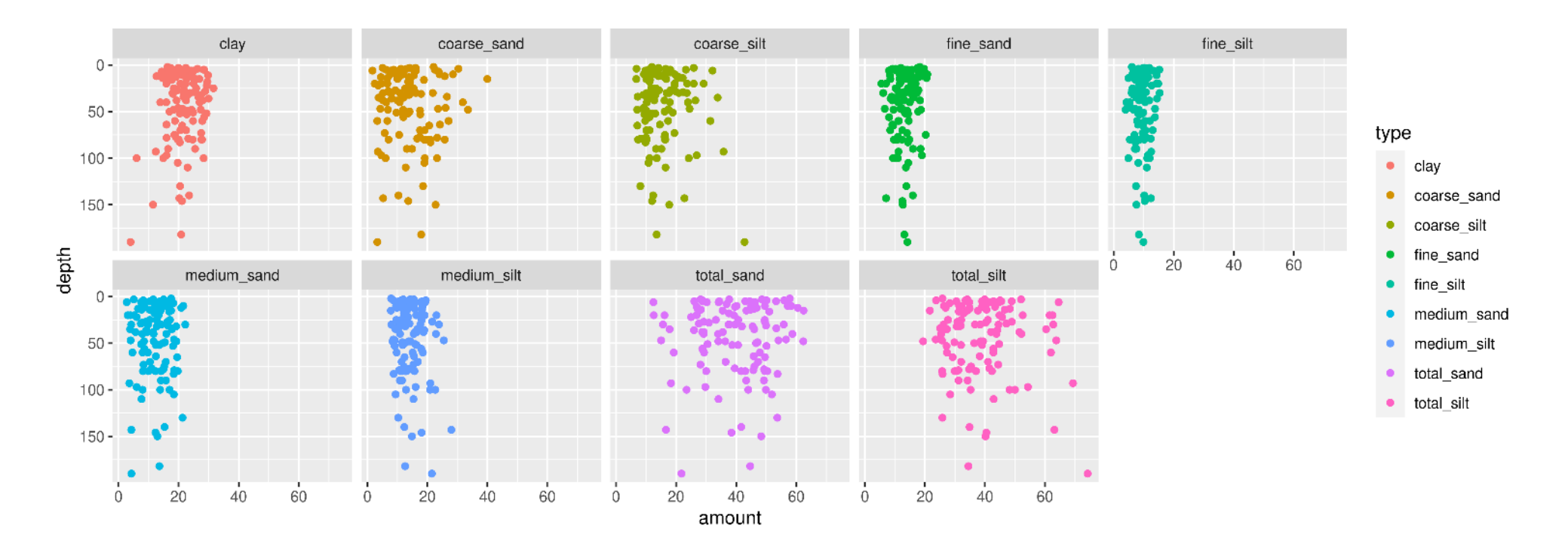
### **Again: Why transpose?**

#### **Figures: Take it to the next step**

```
1 size <- read csv("data/grain size2.csv") |>
2 left join(meta, by = "plot") |>3 mutate(total sand = coarse sand + medium sand + fine sand,
4 total silt = coarse silt + medium silt + fine silt)
5
6 size long <- pivot longer(size, cols = c(-plot, -depth, -technician, -habitat, -date, -clay),
7 names to = c("size", "category"), values to = "amount",
8 names sep = '' ") |>
9 mutate(size = factor(size, levels = c("total", "coarse", "medium", "fine")))
```
#### # A tibble: 912 × 9

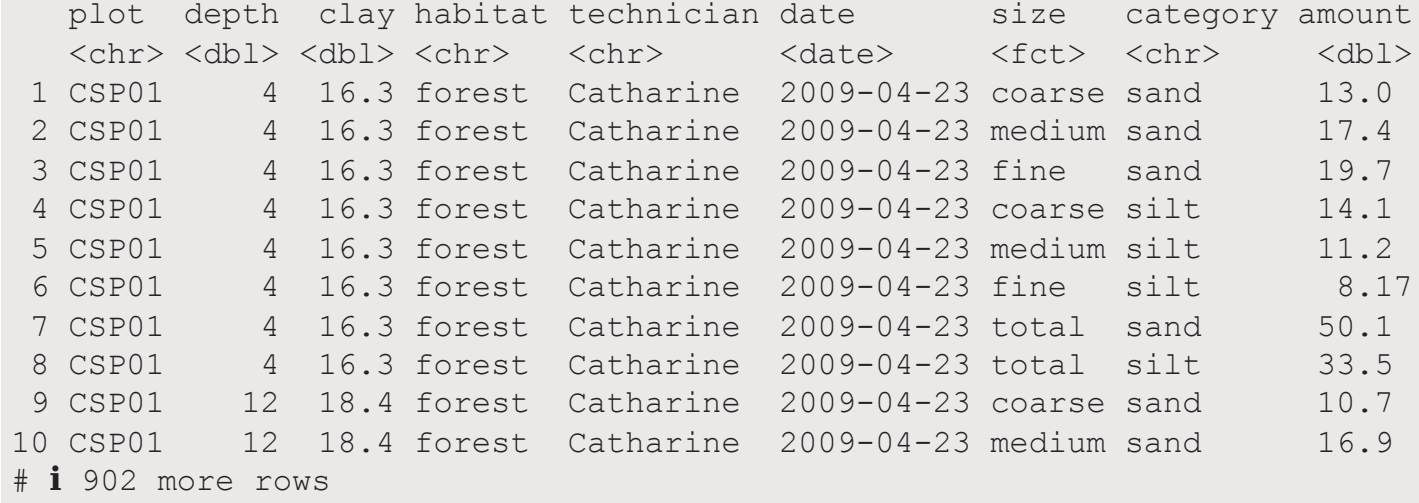

### **Again: Why transpose?**

#### **Figures: Take it to the next step**

 ggplot(data = size long, aes( $y = depth, x = amount, colour = category) +$ geom\_point() + scale\_y\_reverse() + facet  $grid(category ~ size)$ 

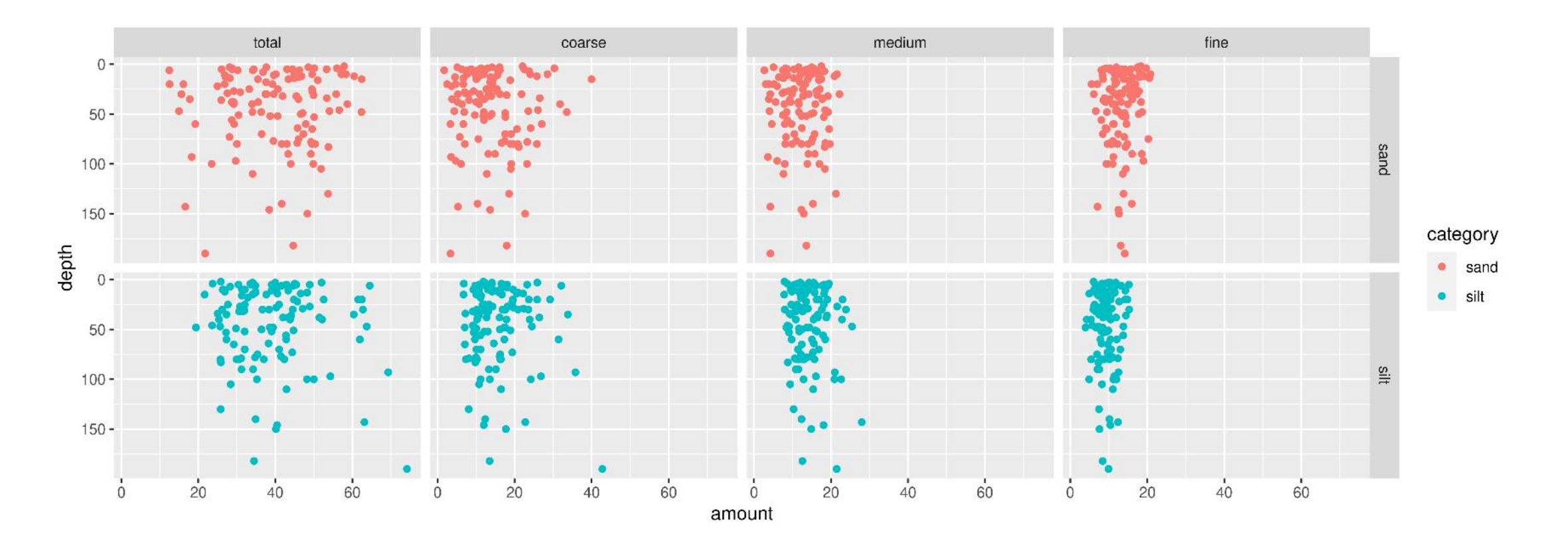

### **Again: Why transpose?**

#### **Anlyses: Linear models lm(y ~ x, data)**

Use pivot\_longer() in analysis where grouping variables are important

i.e., do amounts of different size classes differ with depth? (need size classes in "type" column)

[1](http://127.0.0.1:4033/4_summarizing_and_transforming.html?print-pdf) lm(amount  $\sim$  type + depth, data = size long)

Use pivot\_wider() in analyses where each variable must be in it's own column

i.e., does the amount of sand differ with depth? (need size classes in separate columns)

[1](http://127.0.0.1:4033/4_summarizing_and_transforming.html?print-pdf) lm(total sand  $\sim$  depth, data = size wide)

If you can't figure out how to plot or analyse your data,

they probably need to be transposed

### **Your Turn: Transpose for plotting**

Plot the number of Tuberculosis cases vs. the population in data frame table2

```
1 temp <- pivot_???(table2, ???) 
2
3 ggplot(data = temp, ???) +
4 ???
```
### **Put it all together**

```
1 meta <- read csv("data/grain meta.csv")
2
3 size <- read csv("data/grain size2.csv") |>
4 left join(meta, by = "plot") |>5 mutate(total sand = coarse sand + medium sand + fine sand,
6 total silt = coarse silt + medium silt + fine silt)
7
8 size sum <- size |>
9 group by(plot, habitat) |>10 summarize(sample size = n(),
11 total sand = sum(total sand),
12 mean sand = mean(total sand),
13 sd sand = sd(total sand),
14 se seq sand = sd sand / sqrt(sample size),
15 total silt = sum(total silt),
16 mean silt = mean(total silt),
17 sd silt = sd(total silt),
18 se silt = sd silt / sqrt(sample size))
19
20 size long \leq size |>21 pivot longer(cols = c(-plot, -depth, -technician, -habitat, -date, -clay),
22 values to = "amount", names to = c("size", "category"), names sep = " ") |>
23 mutate(size = factor(size, levels = c("total", "coarse", "medium", "fine")))
```
## **Put it all together**

#### **Save your data**

- [1](http://127.0.0.1:4033/4_summarizing_and_transforming.html?print-pdf) write csv(size, "Datasets/size total.csv")
- [2](http://127.0.0.1:4033/4_summarizing_and_transforming.html?print-pdf) write csv(size sum, "Datasets/size summary.csv")
- [3](http://127.0.0.1:4033/4_summarizing_and_transforming.html?print-pdf) write csv(size long, "Datasets/size long.csv")

#### **Keep yourself organized**

- Keep your R-created data in a **different** folder from your 'raw' data
- If you have a lot going on, split your work into several scripts, and number the both the scripts AND the data sets produced:
- 1 cleaned.csv
- 2\_summarized.csv
- 3\_graphing.csv

# **Wrapping up: Common mistakes**

- select() doesn't work
	- You may have the MASS package loaded, it also has a select () function
	- Make sure you loaded tidyverse or dplyr packages
	- Try using dplyr:: select()
- $\bullet$  I can't figure out how to  $pi$  vot \_wider() my data in the way I want it
	- Sometimes you need to pivot\_longer () before you can widen it
- mutate() is giving me weird results
	- Is your data grouped when it shouldn't be?
	- **Try using ungroup () first**
- $\bullet$  I get a warning when I join data sets
	- Can be because multiple joins
	- Can be because mismatched factor levels
		- $\circ$  If the category levels in one data frame do not match the other data frame
		- They will be transformed to character
		- $\circ$  If that's a problem, use as.  $factor()$  to turn them back

# **Wrapping up: Further reading**

- R for Data Science
	- [Chapter 3: Data transformation](https://r4ds.hadley.nz/data-transform.html)
	- [Chapter 5: Data tidying](https://r4ds.hadley.nz/data-tidy.html)
	- [Chapter 19: Joins](https://r4ds.hadley.nz/joins.html)
- [RStudio Data Manipulation with](https://rstudio.github.io/cheatsheets/html/data-transformation.html) dplyr
	- Or Help > Cheatsheets > Data Transformation with dplyr